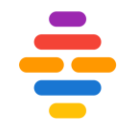

## Image Data Resource (IDR) Jean-Marie Burel

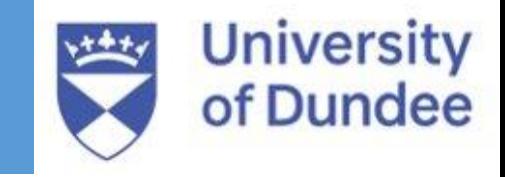

ABiS-GBI course

05 July 2023

@openmicroscopy, @IDRNews

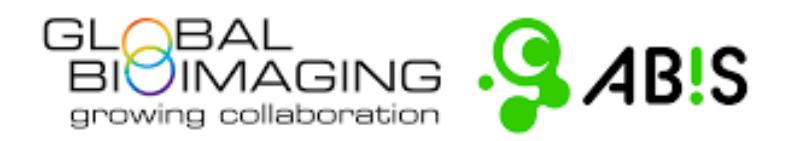

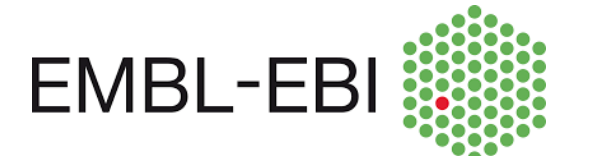

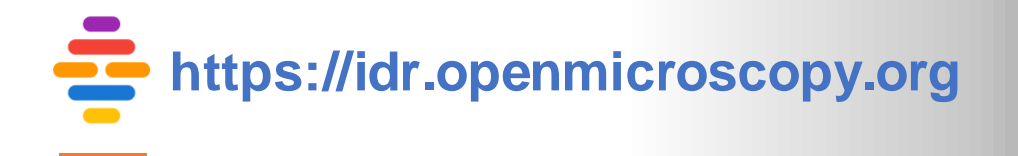

### **The Image Data Resource (IDR): a scalable resource for FAIR biological imaging data**

- **Public access**
- **Reference datasets** complete datasets containing molecular and functional annotations, associated with an existing or upcoming publication.
- **Study integration** integrating studies or datasets with other datasets via **genes**, **compounds** or **phenotypes**.
- **Curated metadata**
- **Cloud re-analysis**

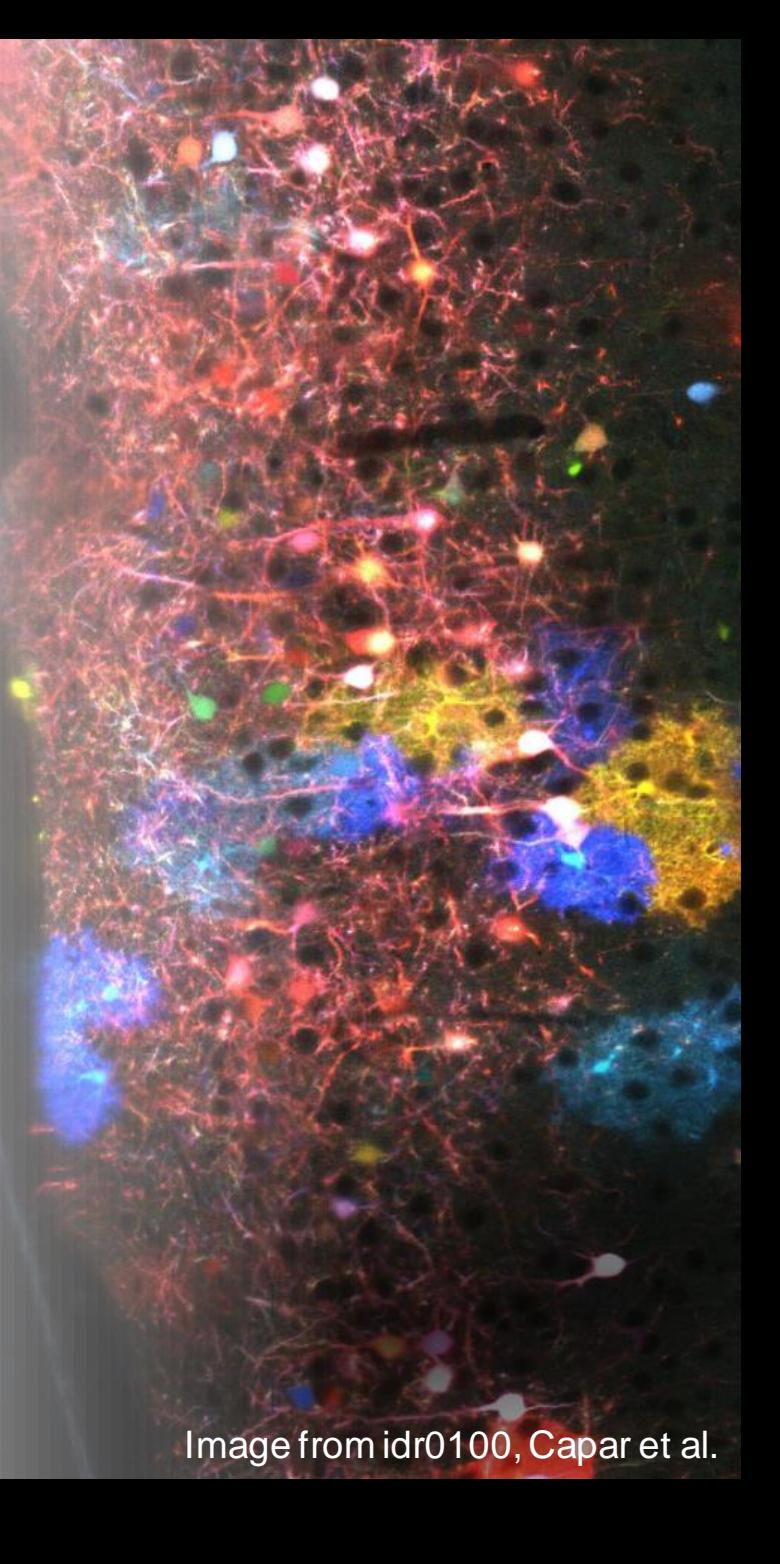

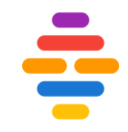

## **Image Data Resource (IDR):**

- **is a public version of OMERO**
- **is READ-ONLY server**

## Building the BioImage Ecosystem

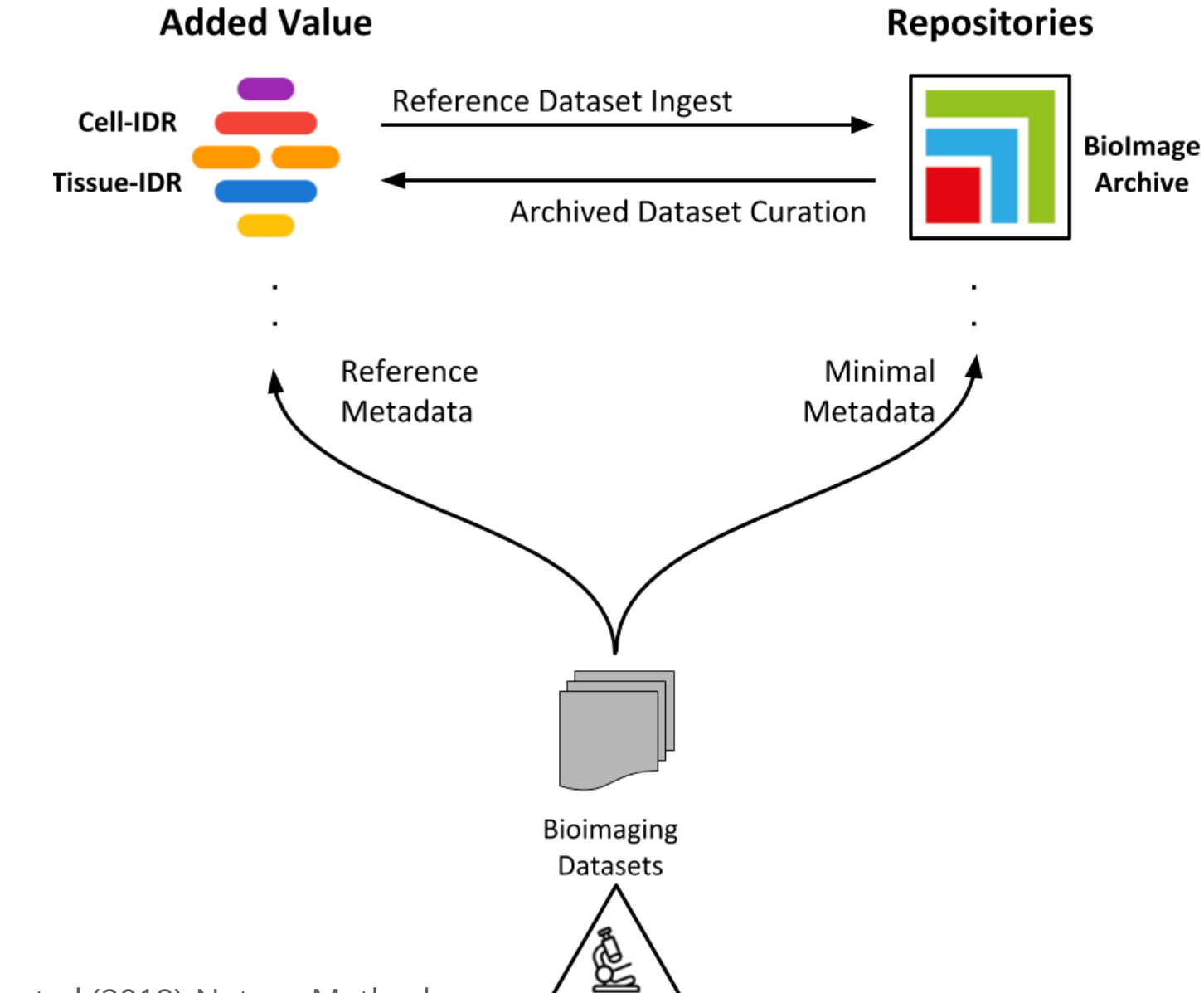

Ellenberg et al (2018) Nature Methods

#### IDR studies

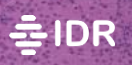

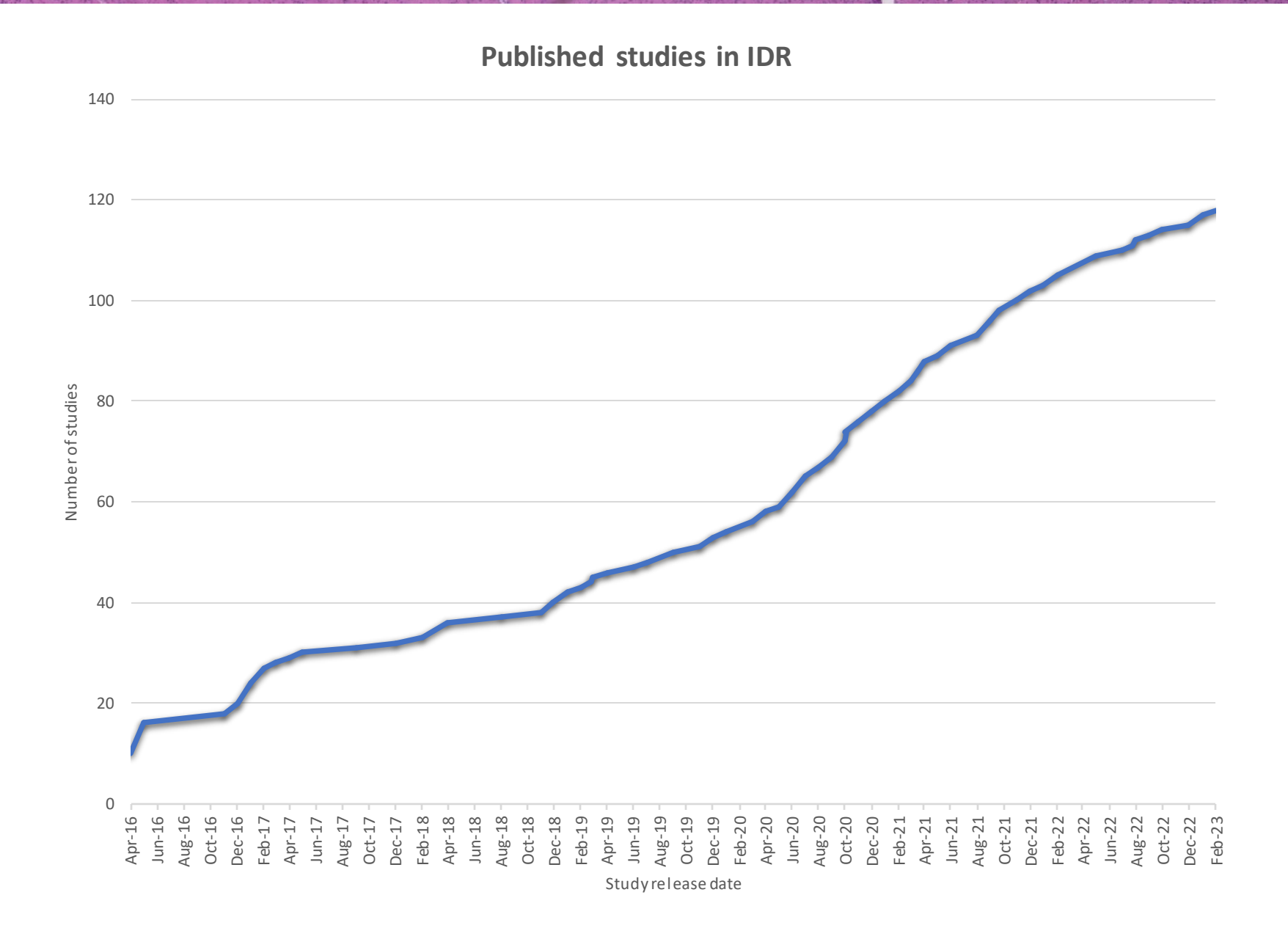

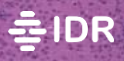

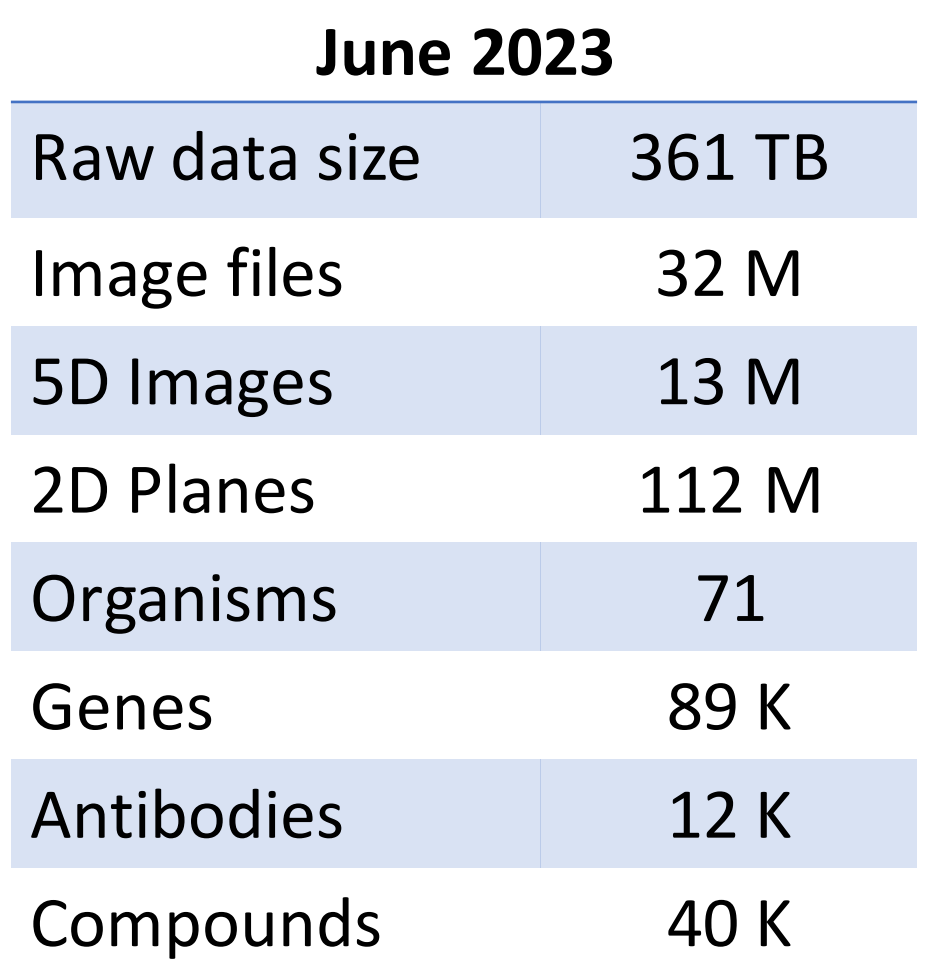

## IDR studies and publications

#### *>115 cross-published studies cross-referenced via*

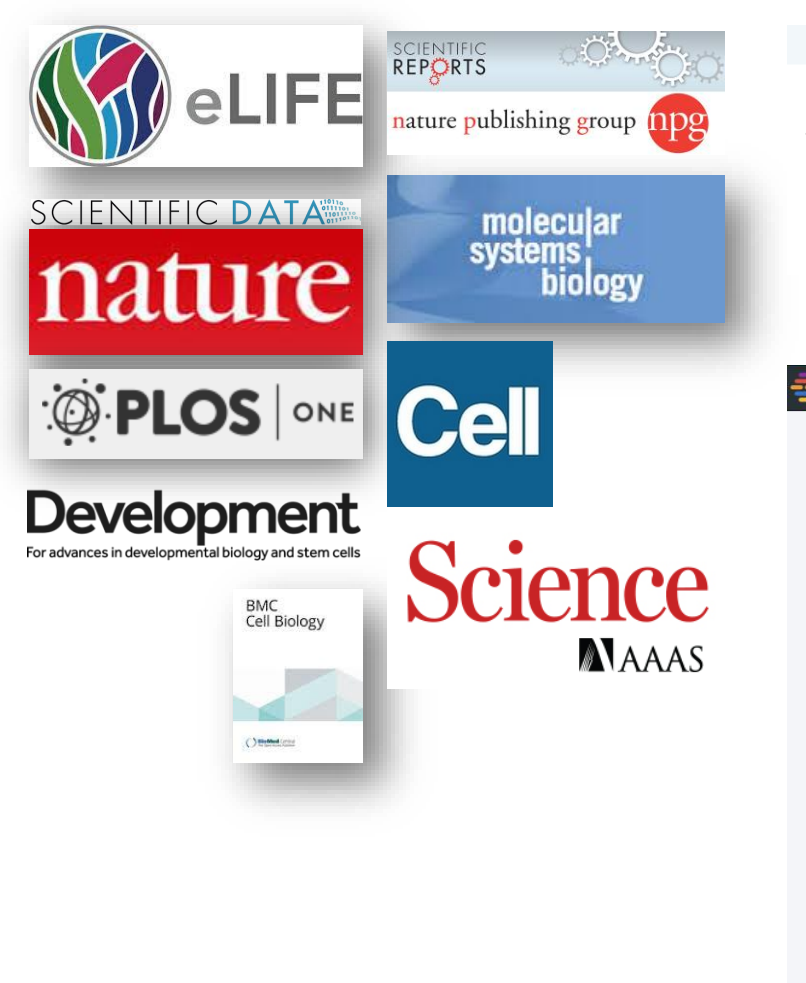

# *accessions and DOIs*

A high-content RNAi screen reveals multiple roles for long noncodin.

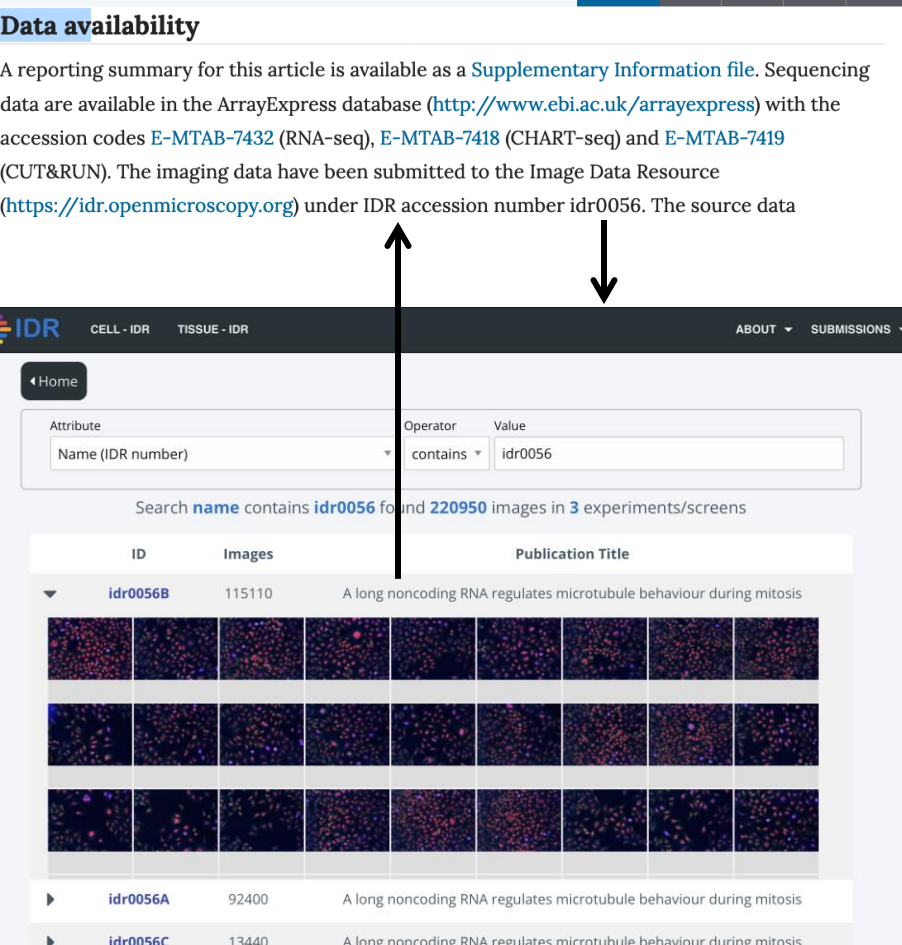

#### <https://idr.openmicroscopy.org/about/studies.html>

 $\checkmark$ 

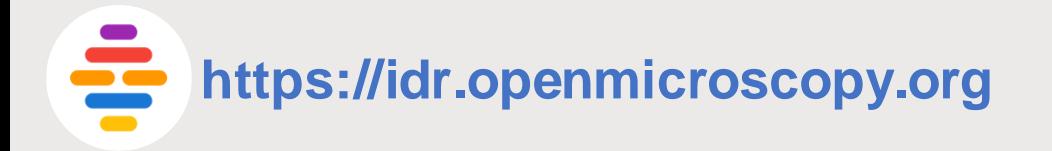

## Submitting Data to IDR

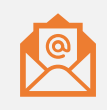

To submit data to IDR, email *idr@openmicroscopy.org*

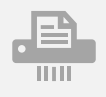

Upload original, raw image files.

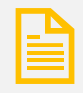

Fill in metadata templates.

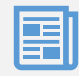

Data published in IDR!

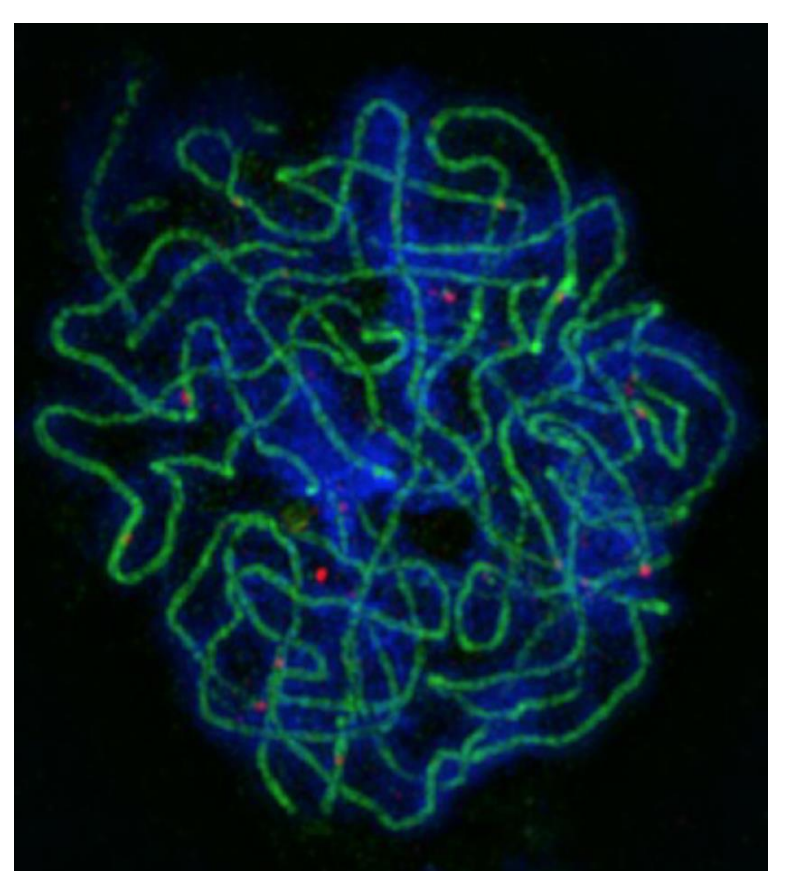

Image from idr0107, Morgan et al.

## Guidance for Data Depositors

- *What data can be submitted to the IDR?* 
	- IDR accepts and publishes **cell** and **tissue reference** image datasets.
	- Non-reference cell or tissue image datasets are redirected to BioStudies or the BioImage Archive.
	- If dataset is EM data, it is redirected to [EMPIAR.](https://www.ebi.ac.uk/empiar/)
	- IDR publishes **fully anonymized** data. Full deidentification from Private Health Identifiers (PHI) and Personal Identifying Information (PII) required by submitters before data transfer.

## Guidance for Data Depositors

- *What constitutes an IDR reference dataset?*
	- Datasets **associated** with an existing or upcoming publication.
	- **Complete** datasets not just images supporting one figure in the publication.
	- Datasets whose metadata can be **integrated** with other datasets via identifiers from well-known biomolecular resources (Ensembl, NCBI Entrez Gene, RefSeq, PubChem, ChEBI etc.).
	- Datasets generated using new imaging **methods** or new analysis methods.
	- Datasets that are likely to be **re-analysed or incorporated** into other studies or integrated with other imaging datasets.
- *Is there a size limit for data deposition?* 
	- There is **no size limit** to the data that can be published in IDR.
	- For very large depositions (>10TB), please contact IDR as early as possible as special arrangements may be needed for data transfer.

#### • *How much does it cost to publish data in IDR?*

• Data deposition and publication is **free-of-charge** to the authors and is supported by grants from the BBSRC, Wellcome Trust and the European Commission.

#### • *Which license are datasets published under in IDR?*

• To to make IDR datasets as widely re-usable as possible, accepted datasets will be published under the Creative Commons Attribution 4.0 International license (**CC BY 4.0**,

[https://creativecommons.org/licenses/by/4.0/\)](https://creativecommons.org/licenses/by/4.0/) or a more permissive license.

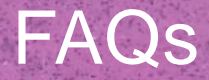

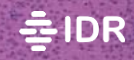

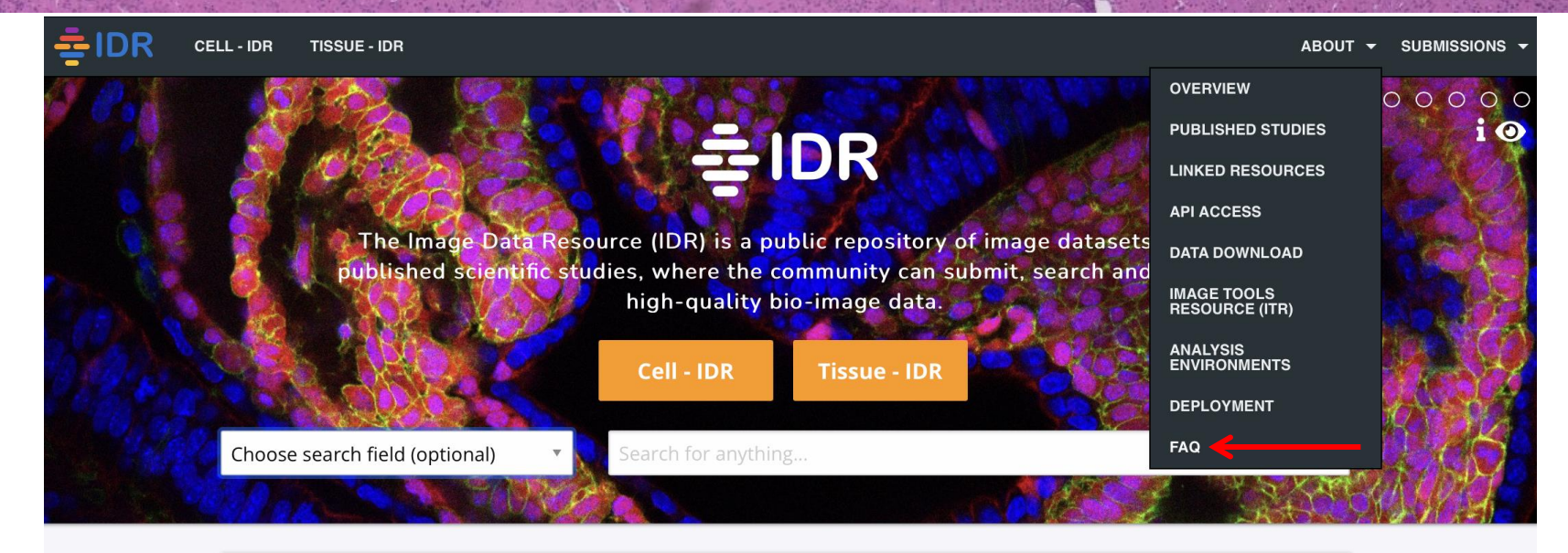

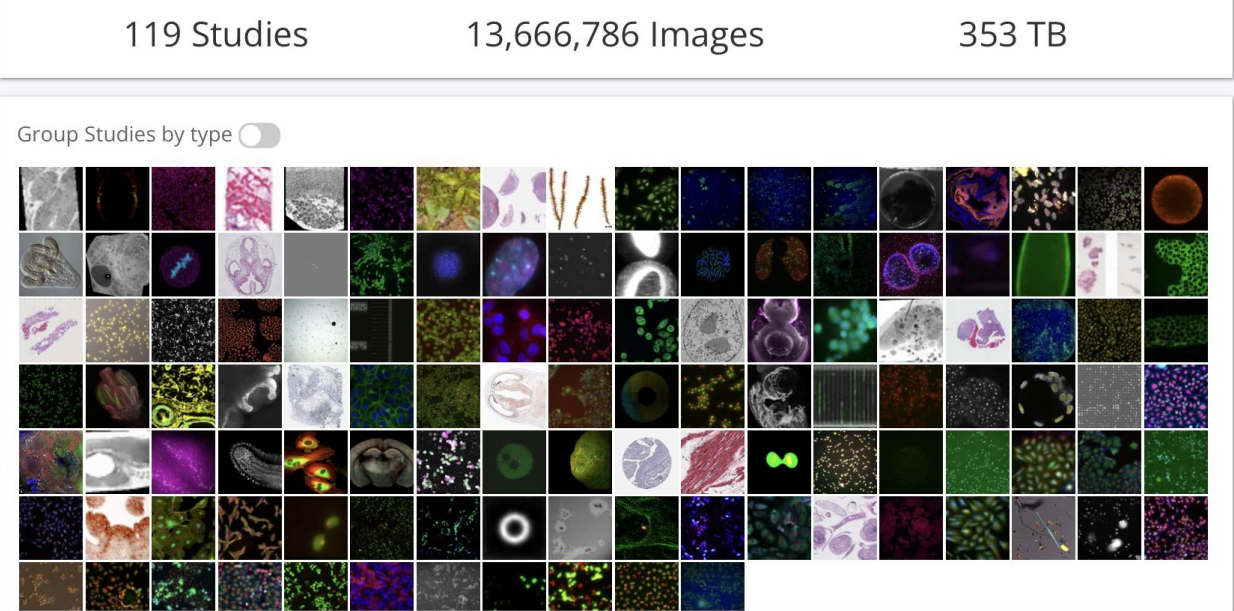

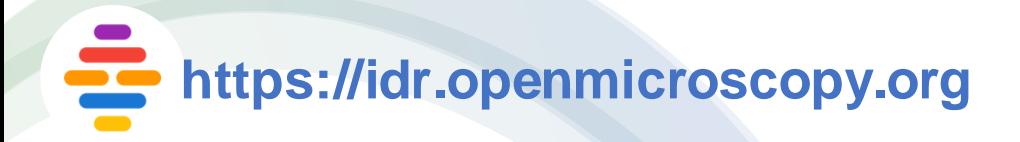

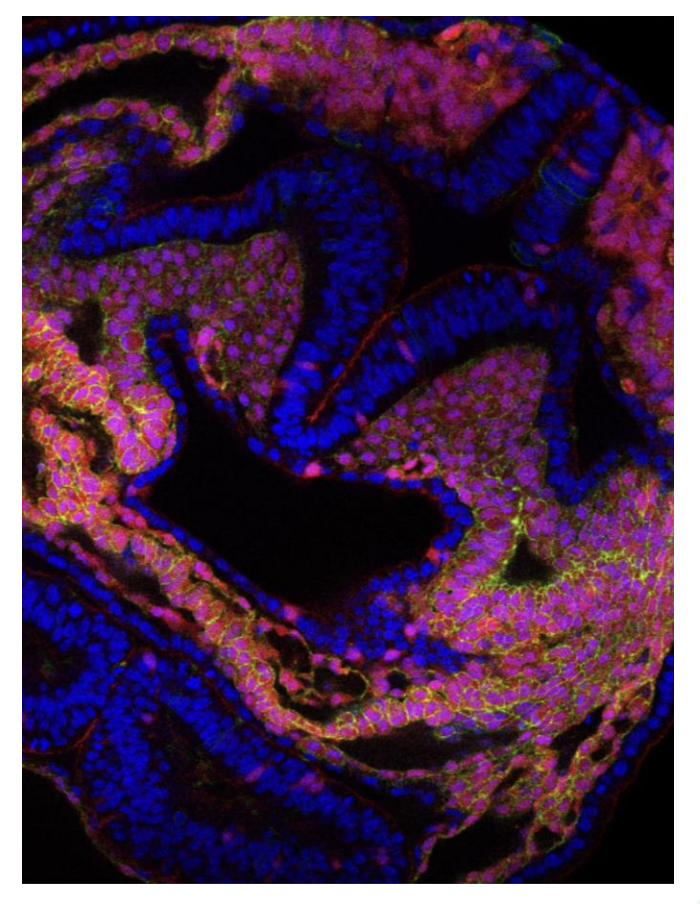

Image from idr0124, Esteban et al.

## **IDR Submission Process**

Main types of data

- **Images** upload original raw data, plus analyzed or processed data (if useful).
- **Metadata** fill in templates to provide information on study and images.

## Metadata Preparation for IDR

• Two study types

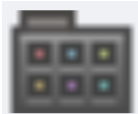

**Screen** – high content screens (HCS) or imaging studies performed in a plate format (e.g. 96 well plates).

**Experiment** – non-screen datasets or studies which group images into a number of distinct experiments.

- Empty templates can be downloaded at [https://github.com/IDR/idr0000-lastname](https://github.com/IDR/idr0000-lastname-example/archive/master.zip)[example/archive/master.zip](https://github.com/IDR/idr0000-lastname-example/archive/master.zip)
- Examples of completed templates of other studies can be found at <https://github.com/IDR/idr-metadata/>

### Metadata Curation in IDR

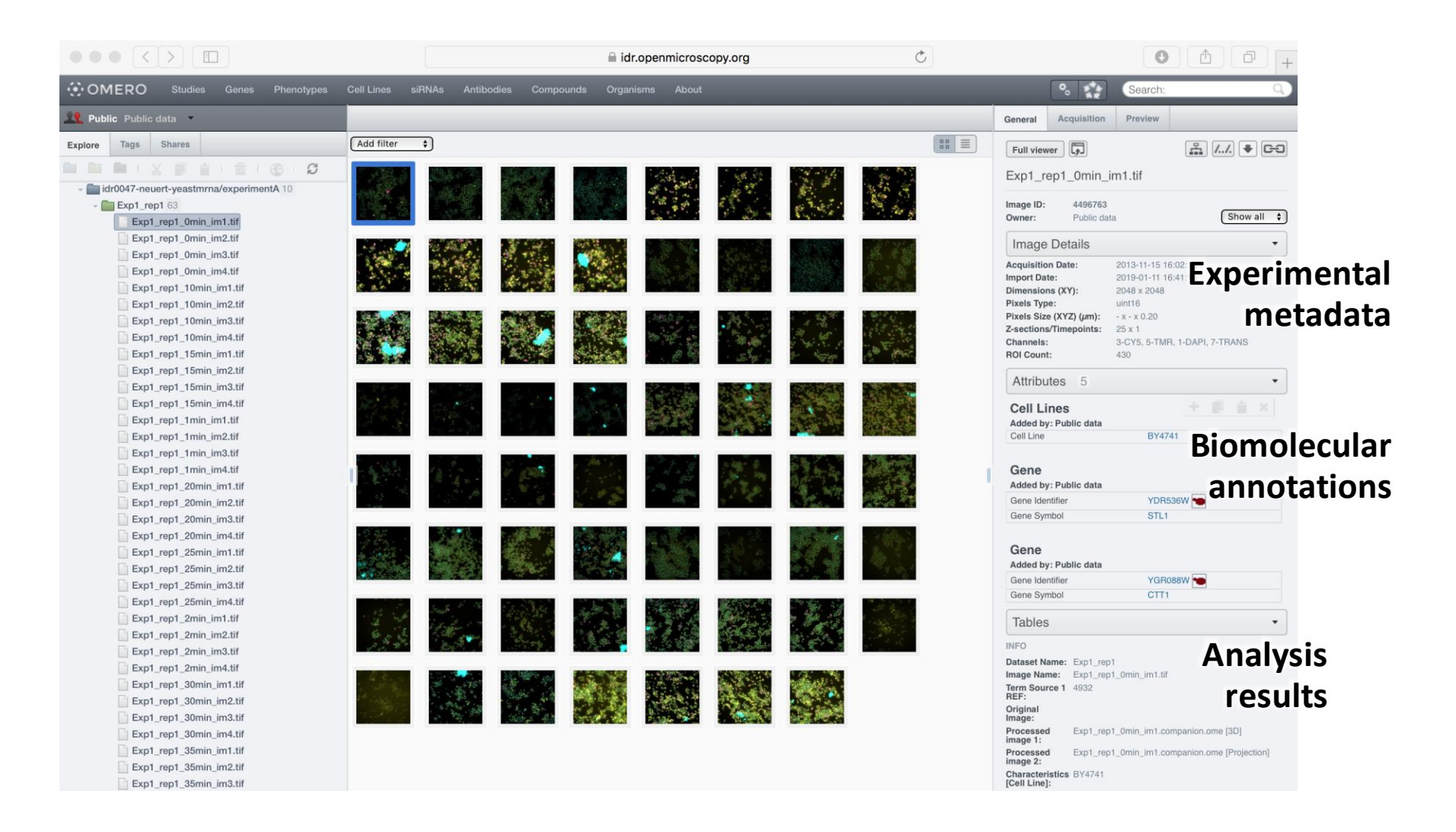

idr0047, Li et al, Scientific Data DOI:10.1038/s41597-019-0106-6

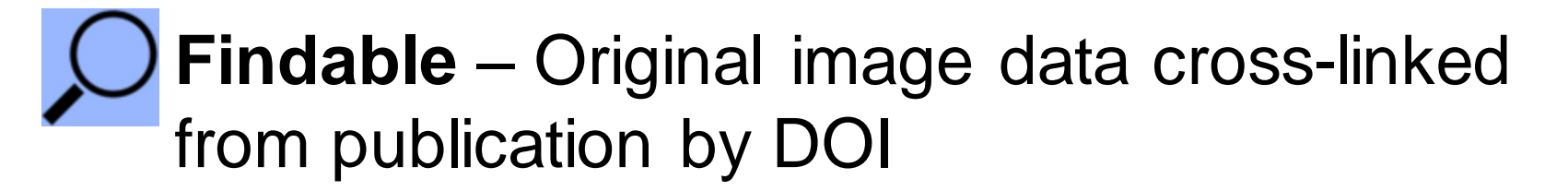

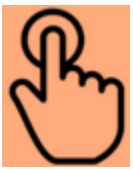

• **Accessible** – Metadata retrievable, open API

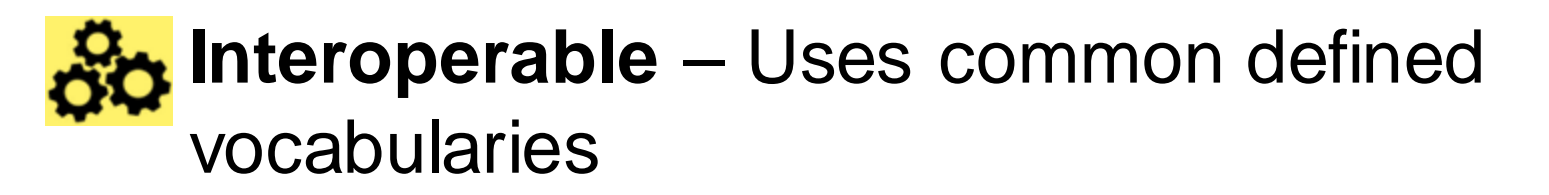

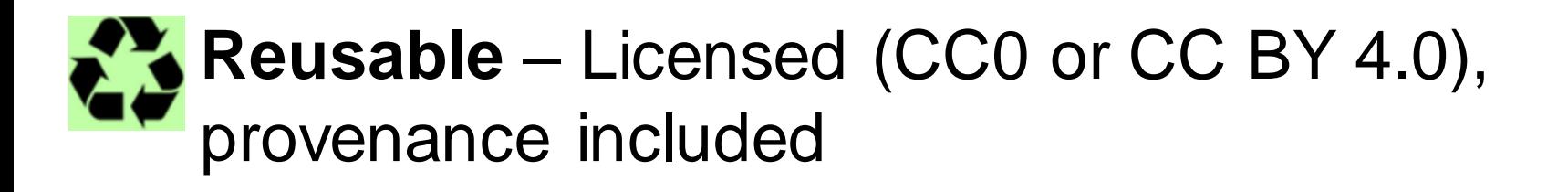

*Biocuration*: to easily find extensive and interlinked information at well-documented, stable resources.

Examples in IDR

- Image Visualisation using IDR Web viewer
- Linked Metadata within IDR
- Link to External Resources
- Querying Metadata within IDR
- Interactive Analysis

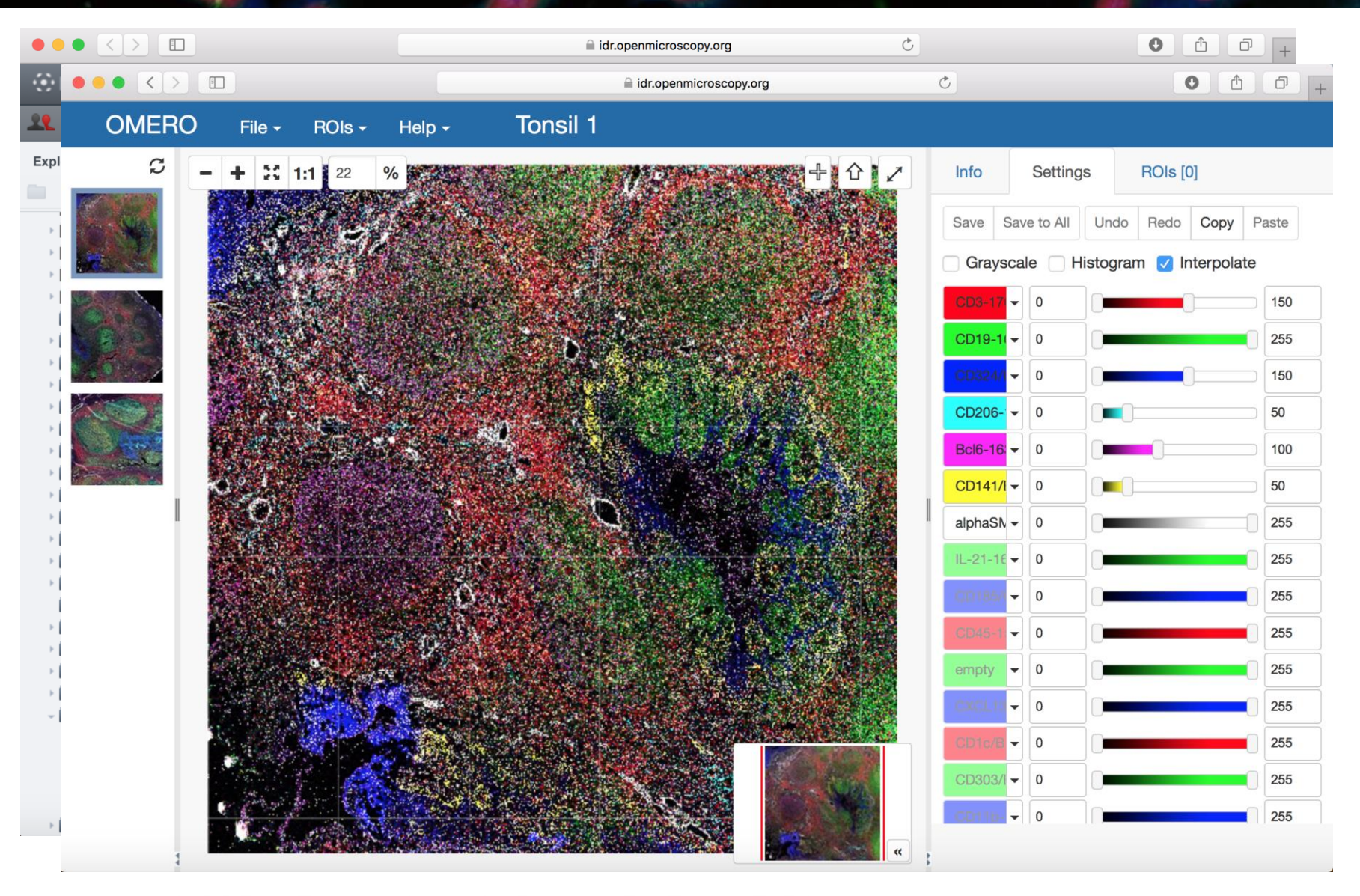

idr0054, Durand et al, Scientific Data DOI:10.17867/10000122

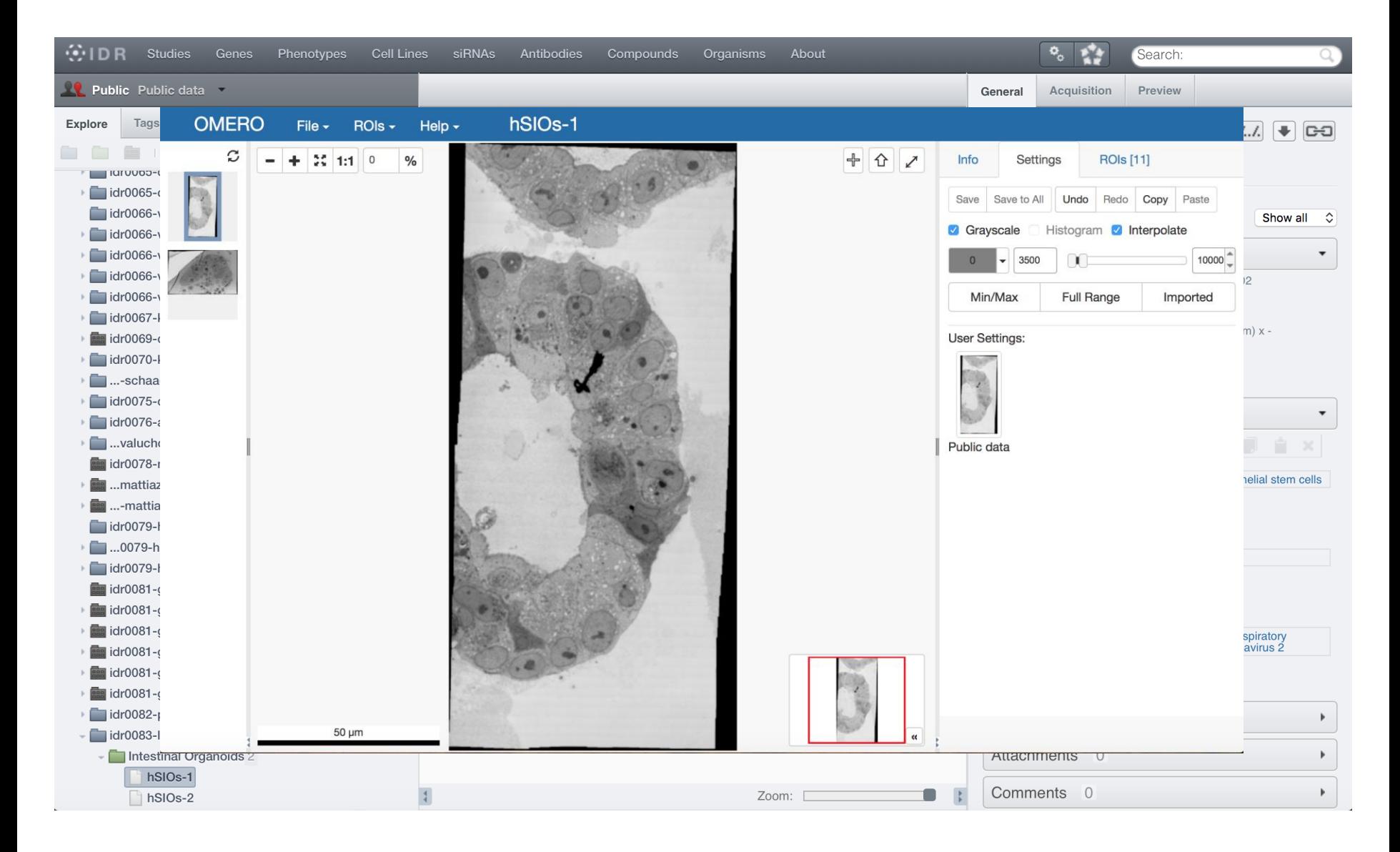

idr0083, Lamers et al *Science* DOI:10.1126/science.abc1669

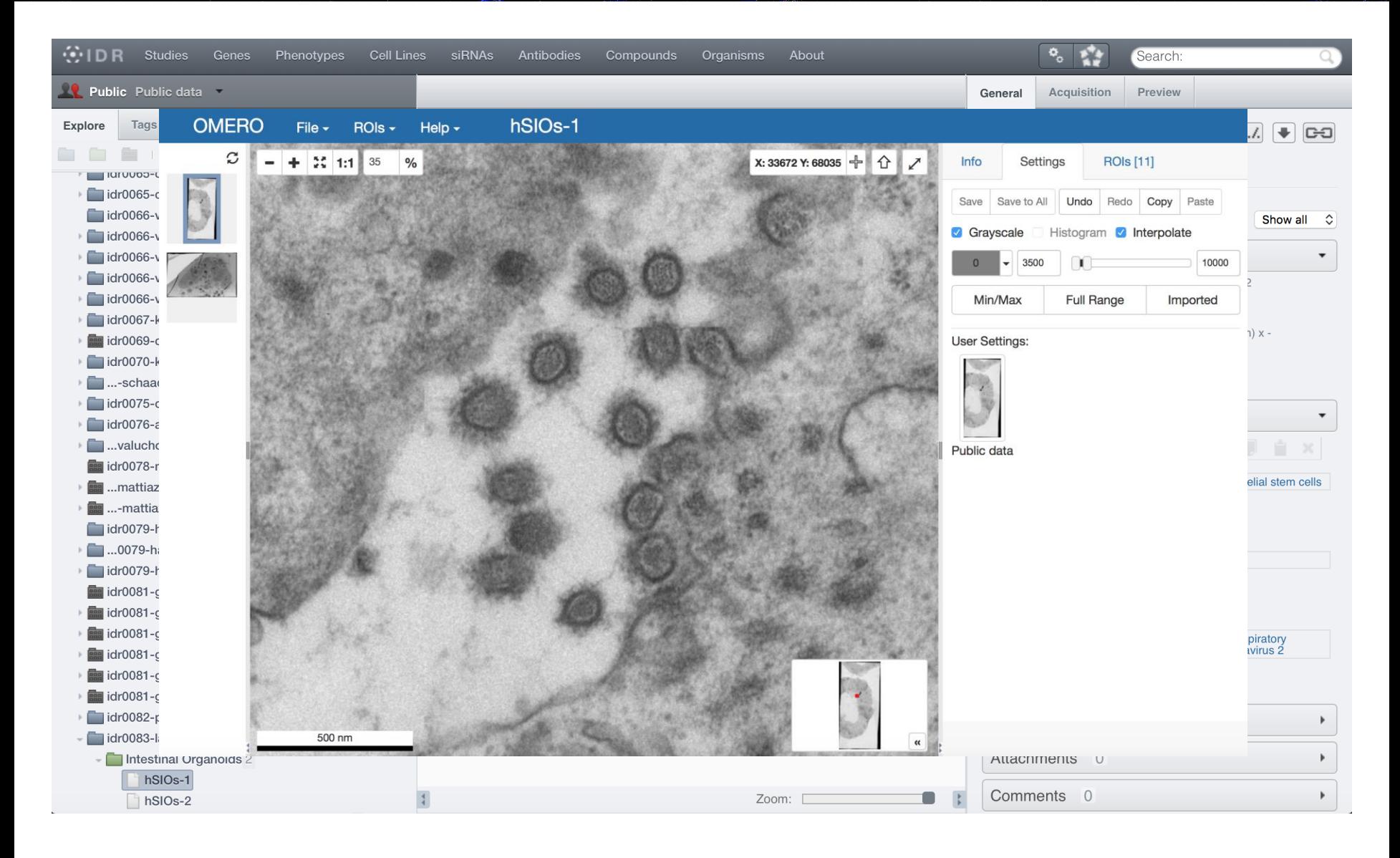

idr0083, Lamers et al *Science* DOI:10.1126/science.abc1669

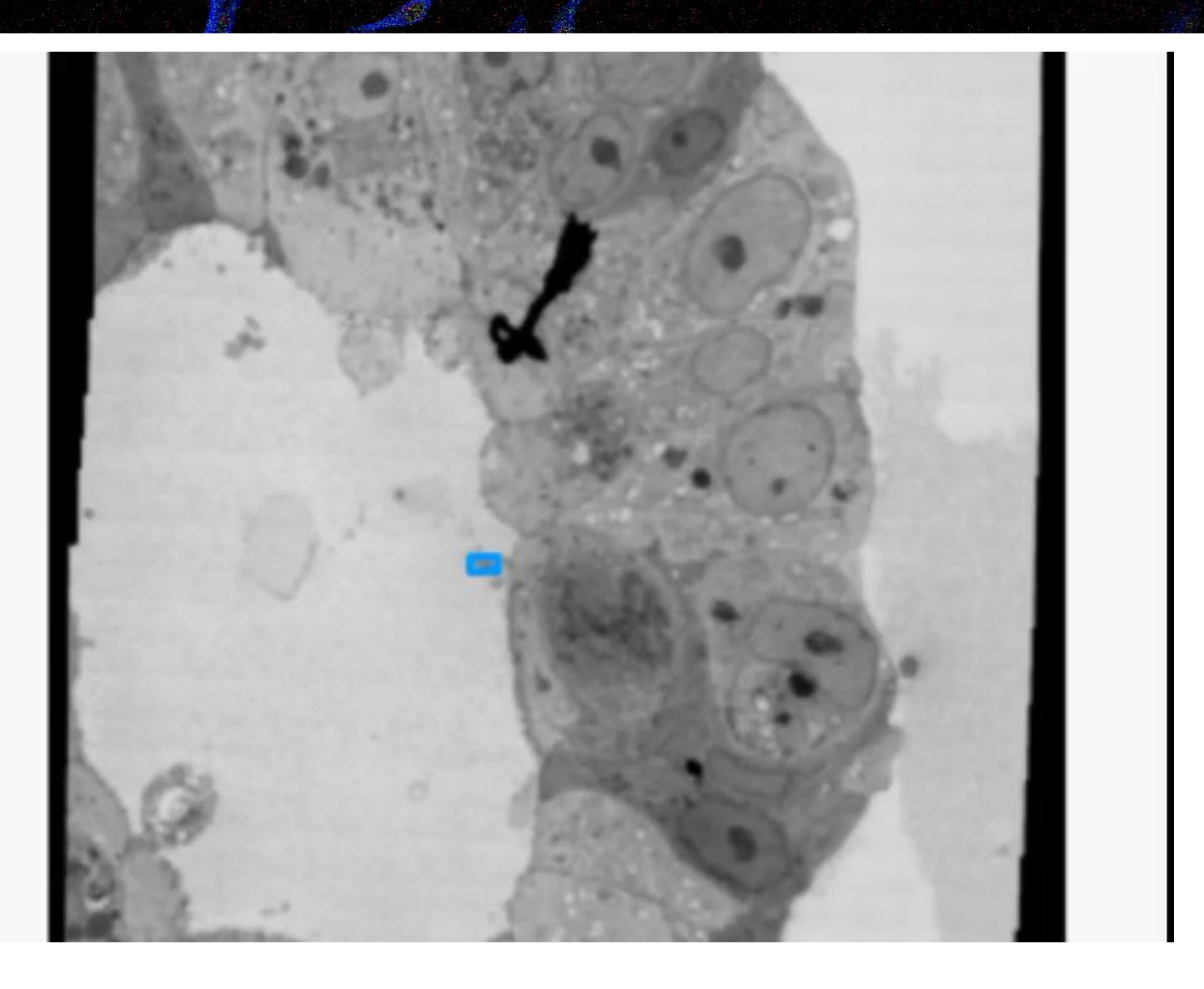

idr0083, Lamers et al *Science* DOI:10.1126/science.abc1669

## IDR and EMPIAR

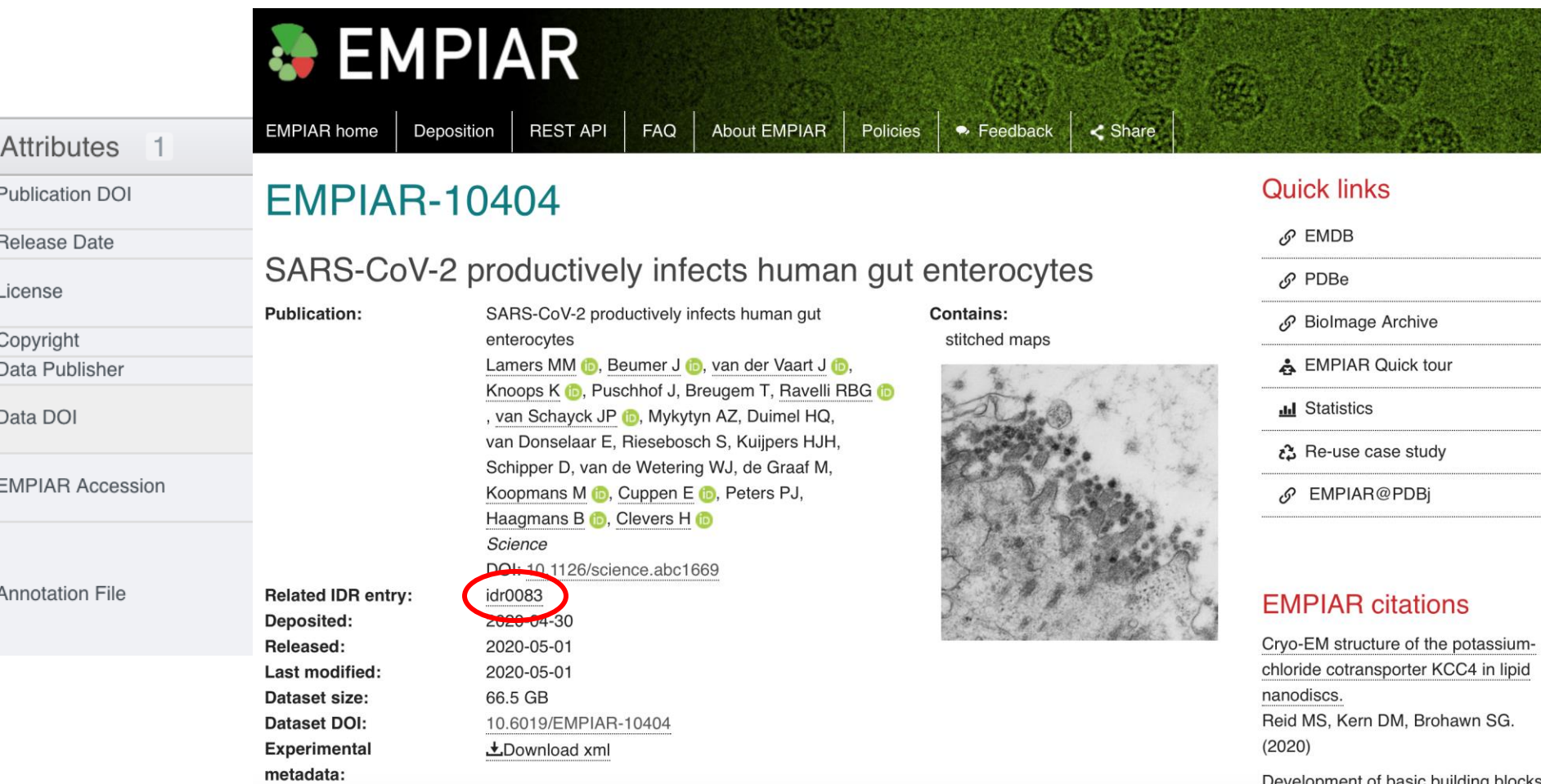

## Value of Curation - Linked Metadata

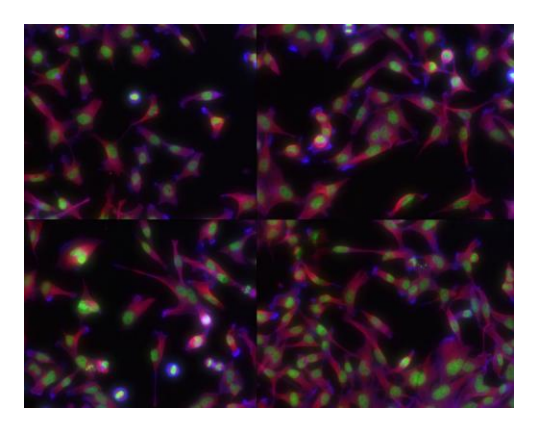

#### idr0012

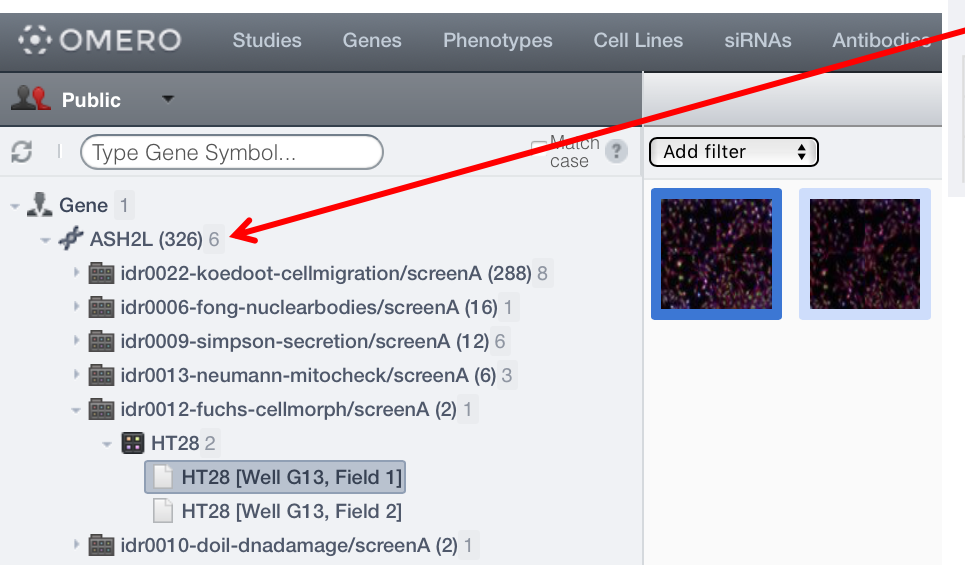

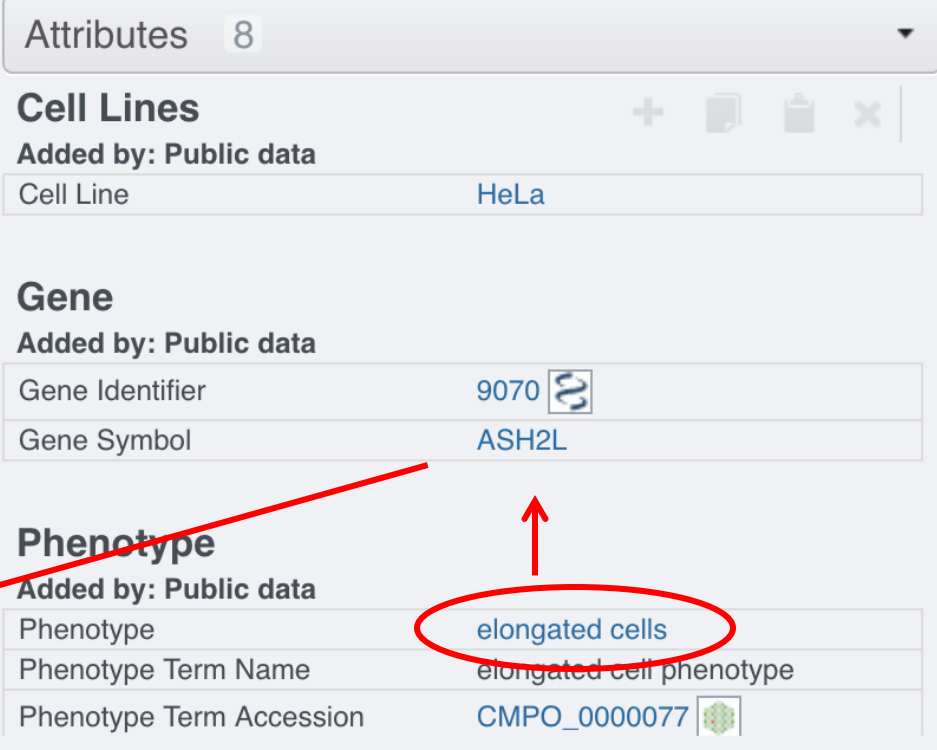

#### 출IDR

## Value of Curation - Linked Metadata

**⊙OMERO** 

٠

 $\sim$  **B** HT28 2

HT28 [Well G13, Field 1] HT28 [Well G13, Field 2] idr0010-doil-dnadamage/screenA (2) 1

**Public** 

 $\overline{\phantom{a}}$  Gene 1

Ø.

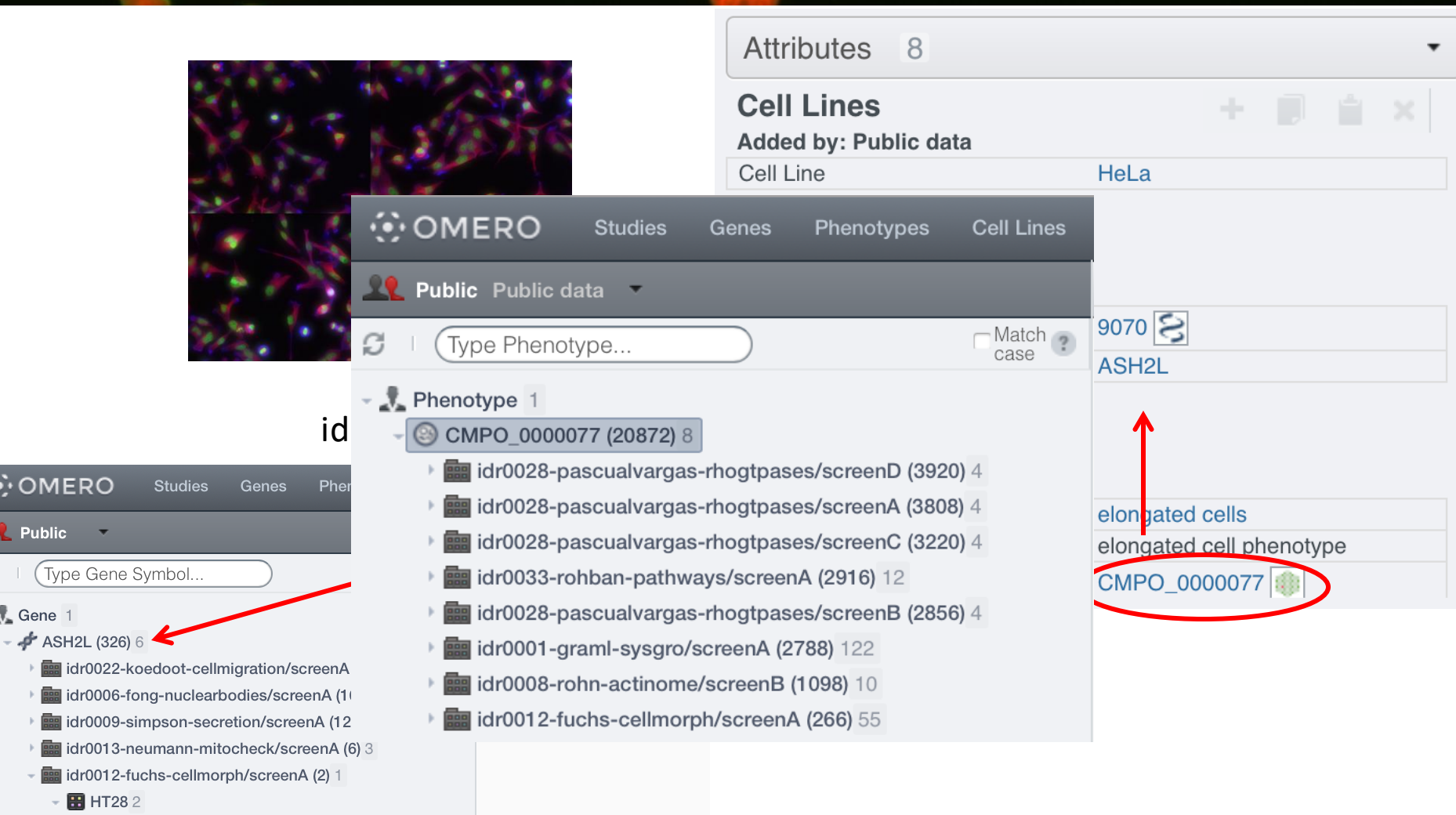

출IDR

## Value of Curation - Link to External Resources  $e^{i\theta}$

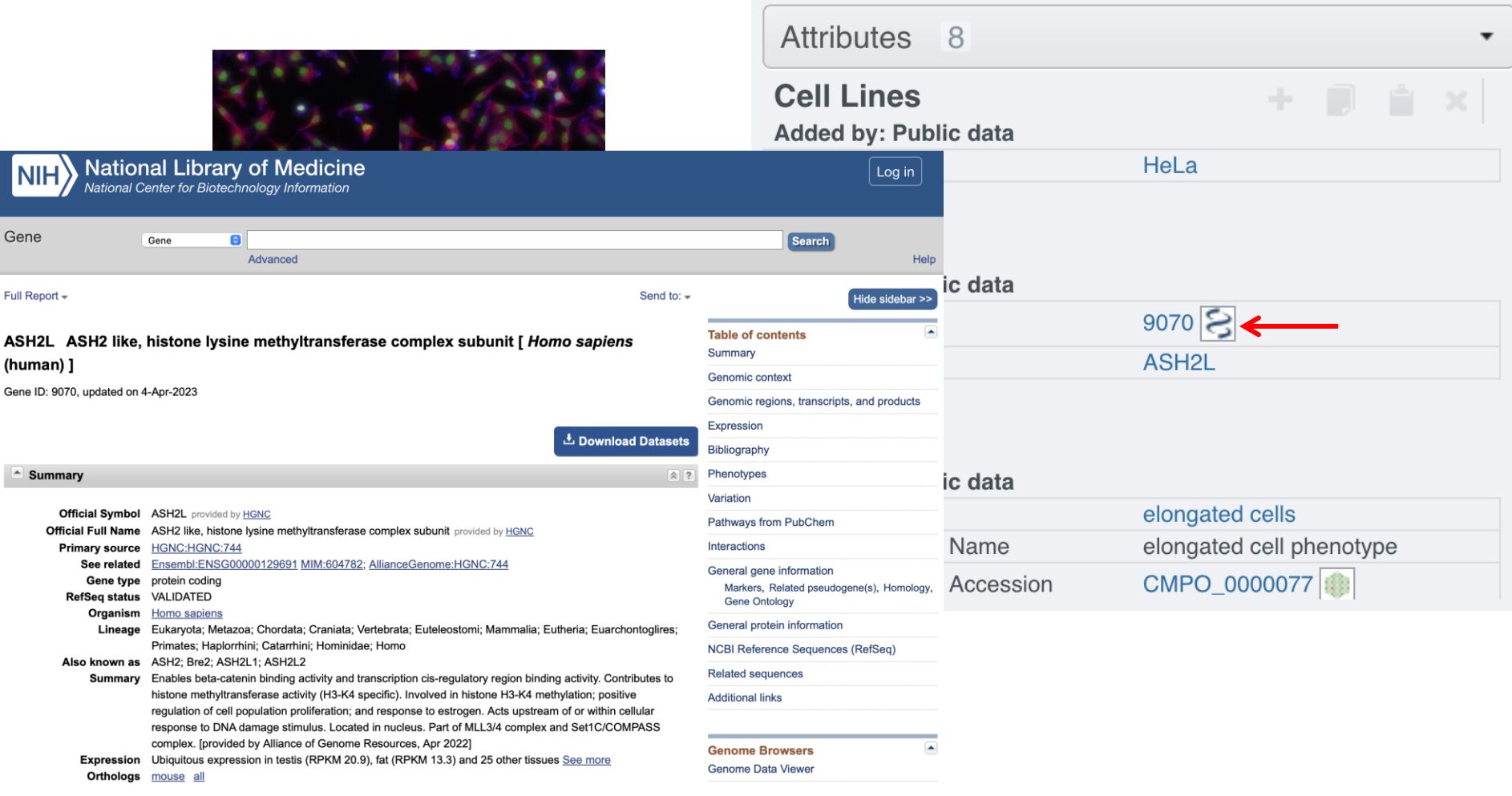

#### Value of Curation - Link to External Resources $\triangleq$ IDR

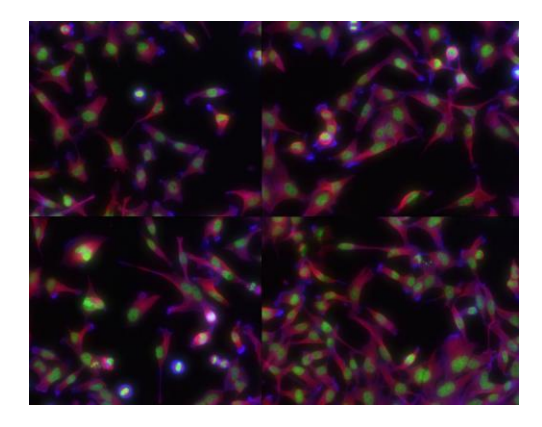

#### idr0012

#### elongated cell phenotype

M http://www.ebi.ac.uk/cmpo/CMPO\_0000077 函 Copy

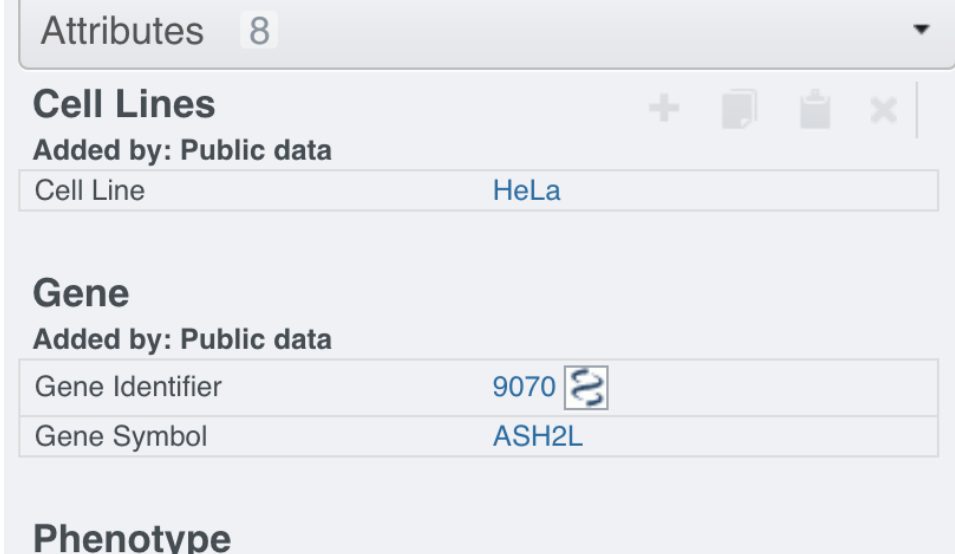

Added by: Public data

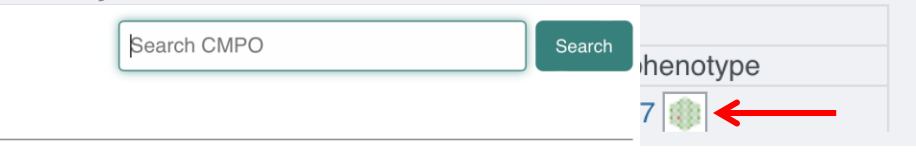

A phenotype observation at the level of the cell shape where the cell is elongated, with a length notably greater than its width

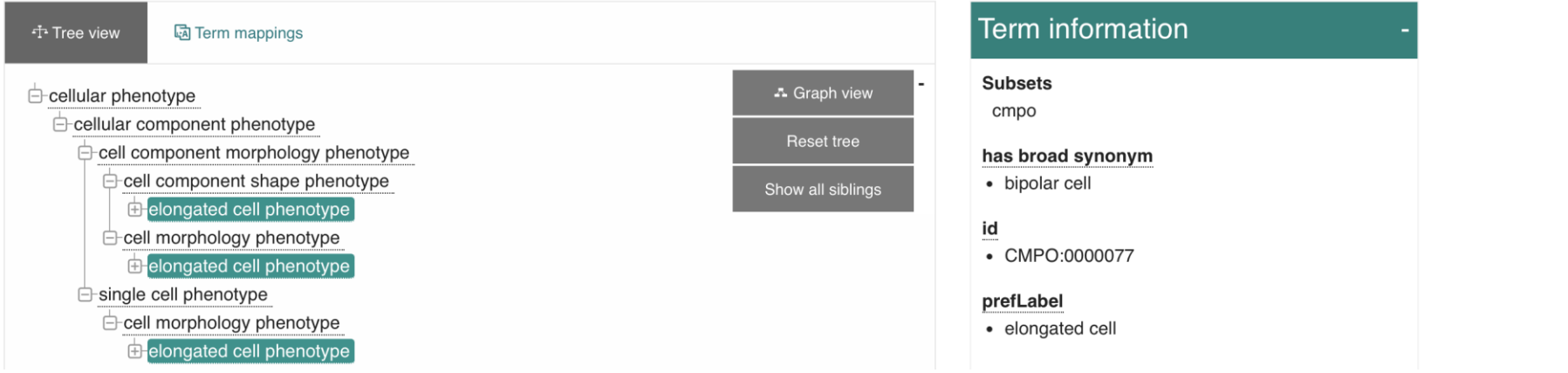

## **Ontologies**

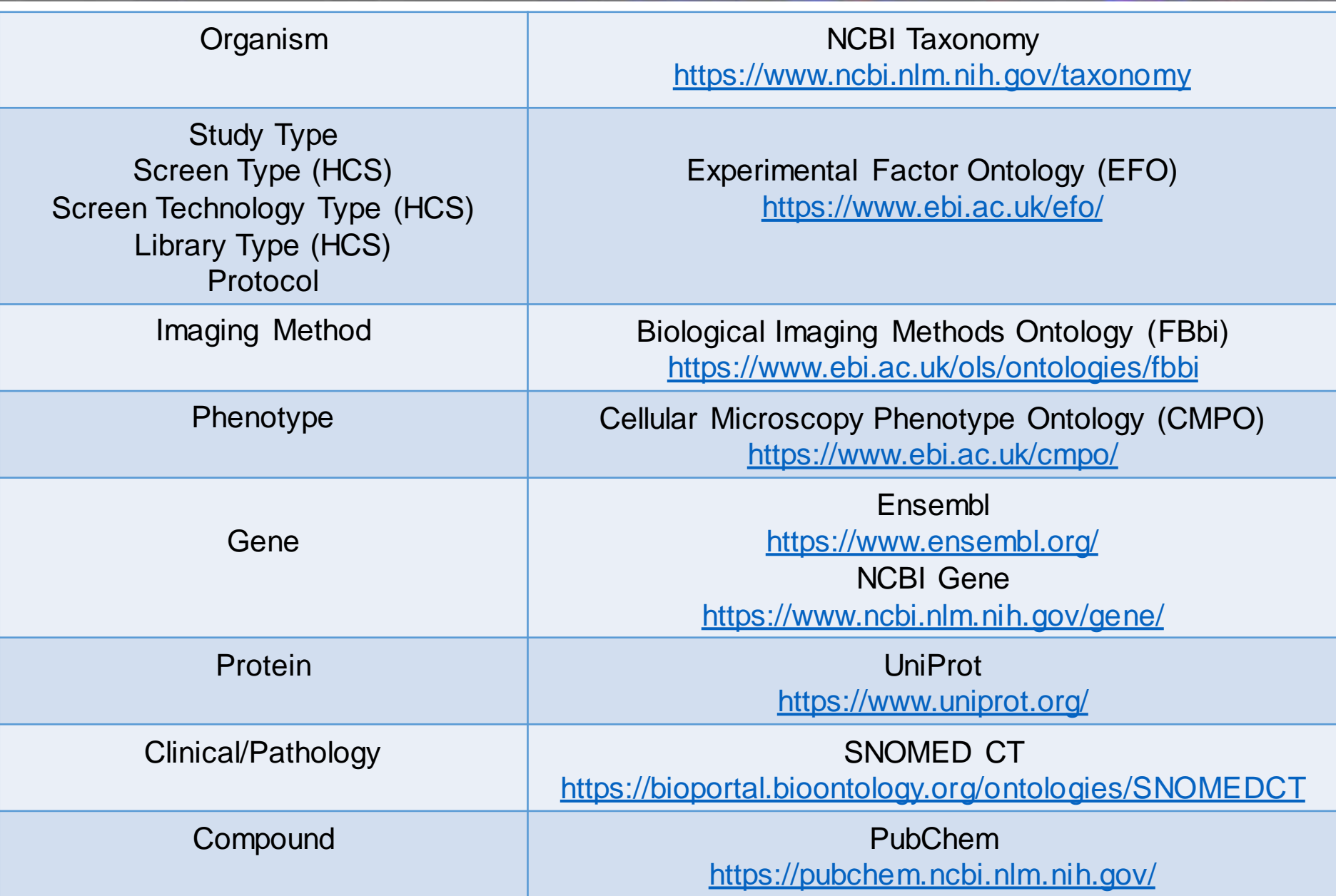

#### Value of Curation – Querying Metadata

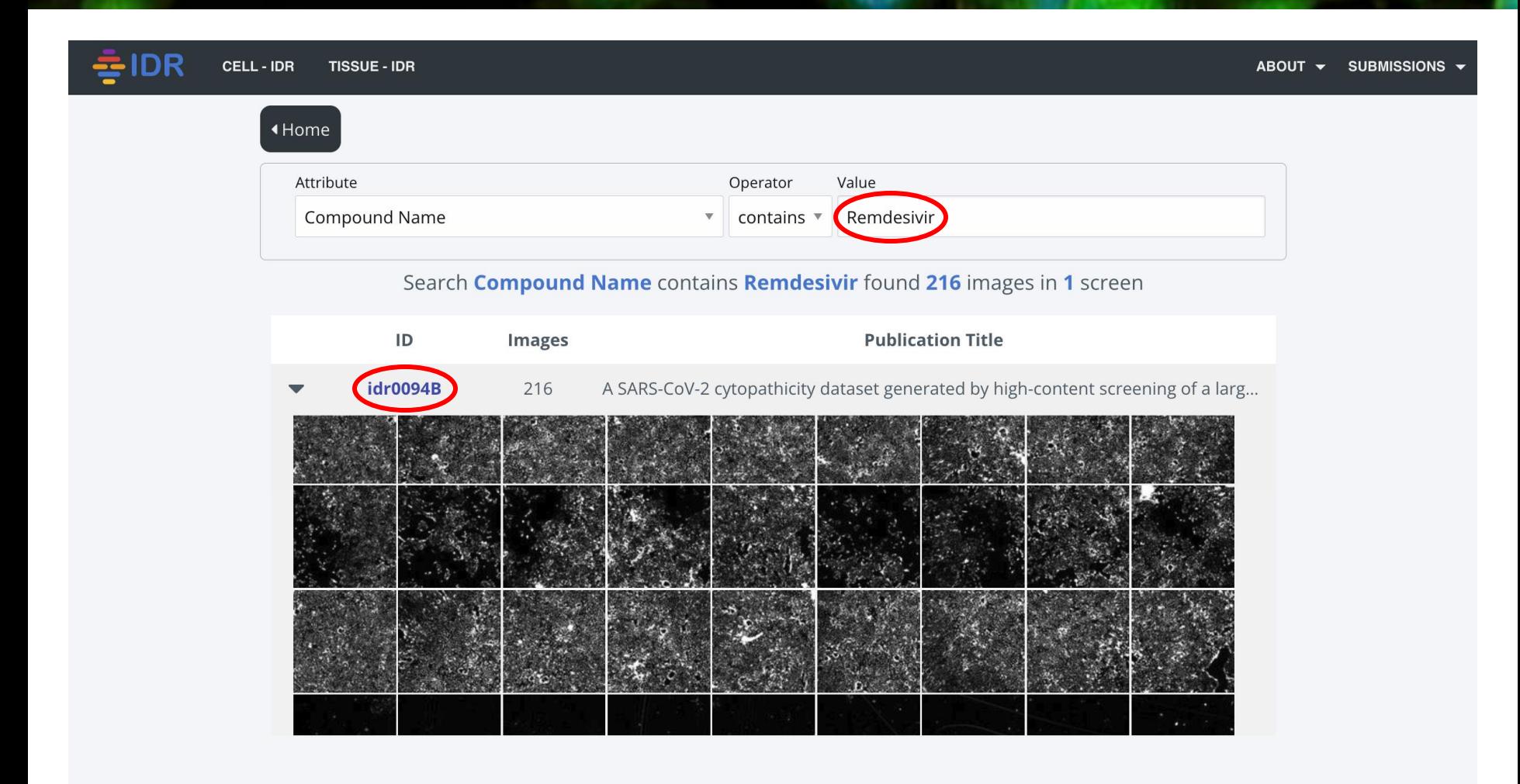

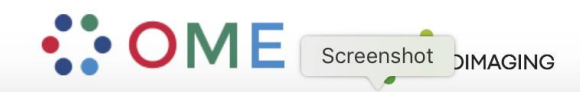

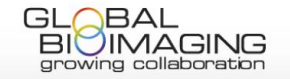

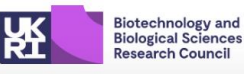

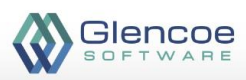

#### SARS-CoV-2 and Remdesivir

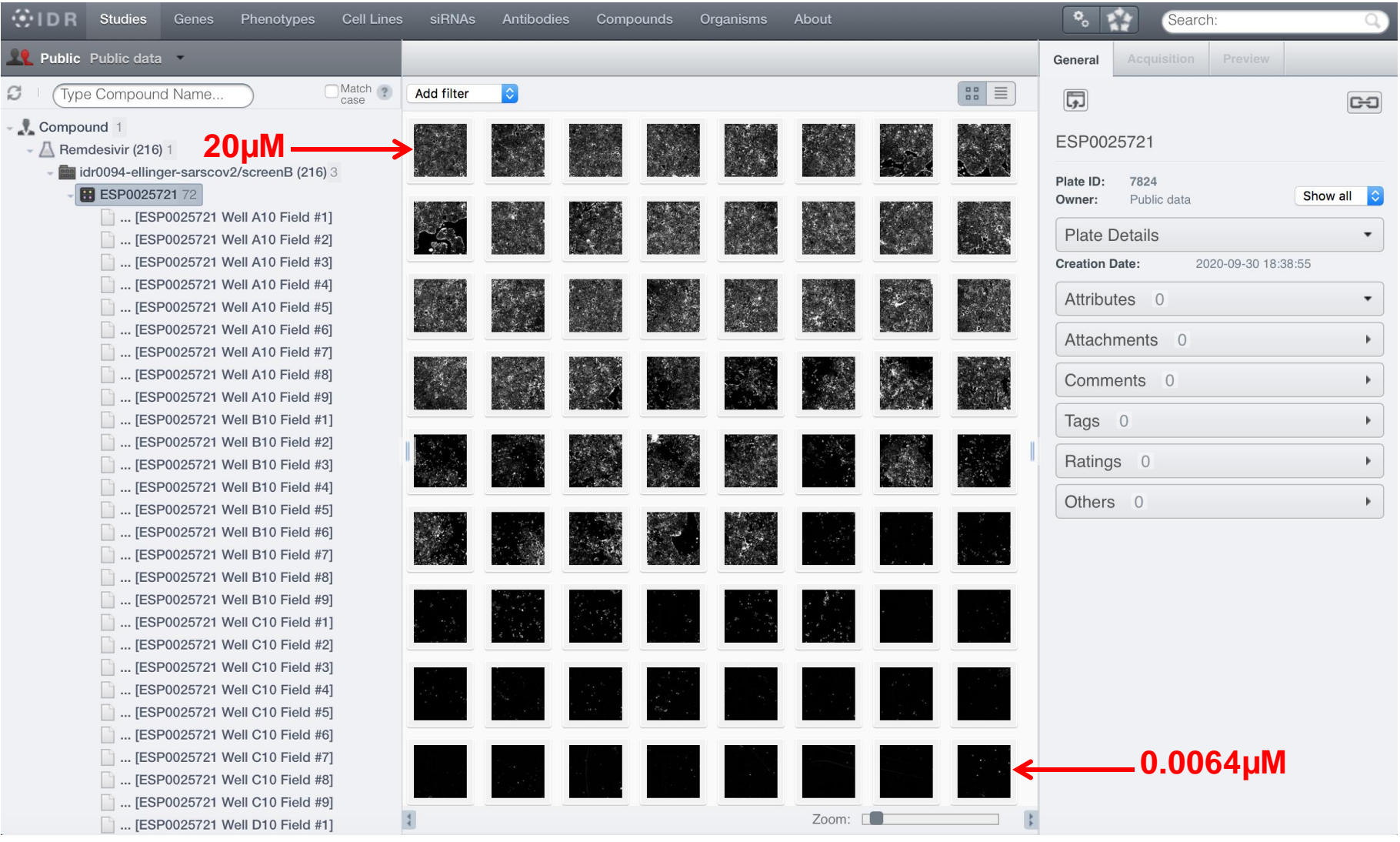

idr0094, Ellinger et al *Sci Data* DOI:10.1038/s41597-021-00848-4

#### Value of Curation – Interactive Analysis

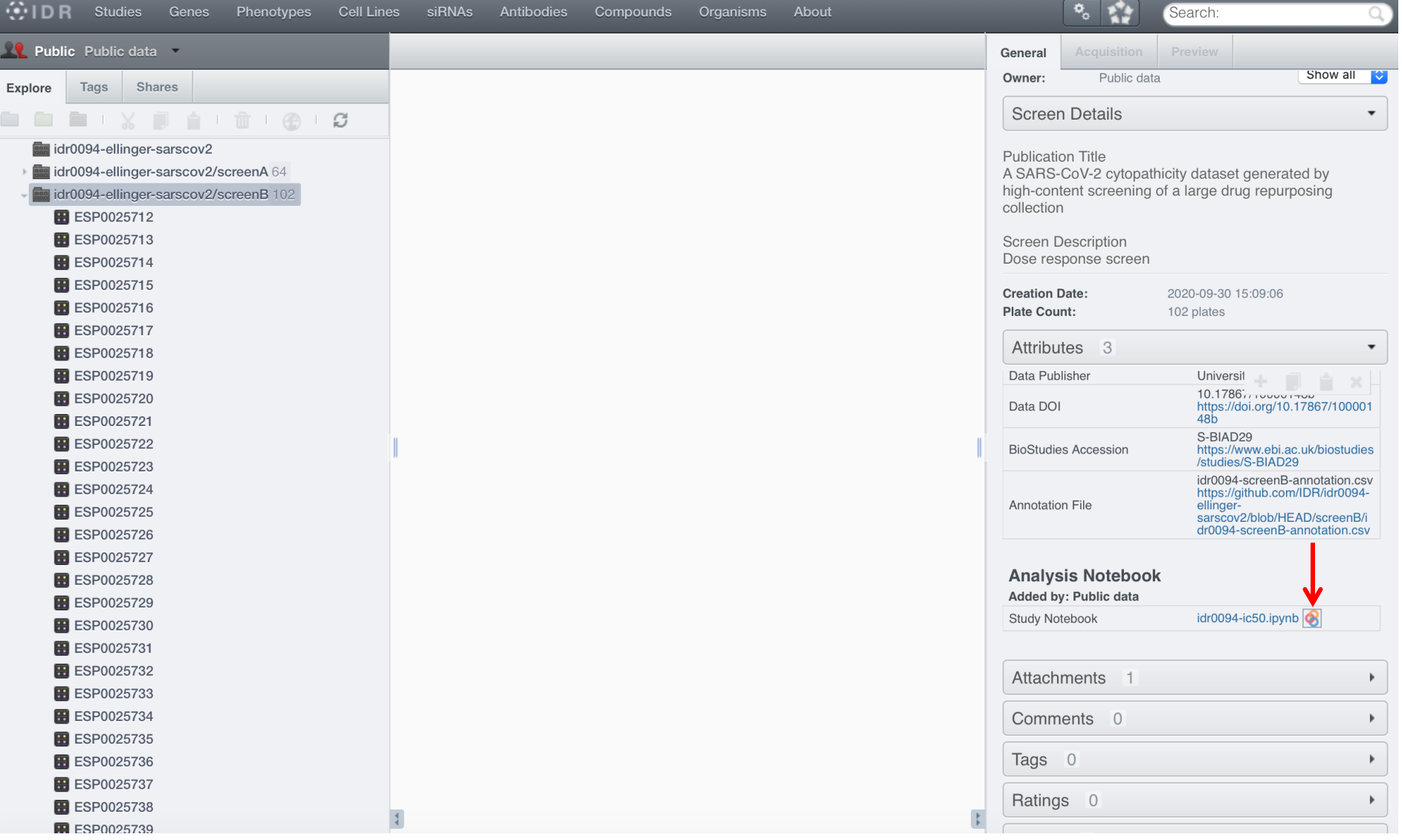

idr0094, Ellinger et al *Sci Data* DOI:10.1038/s41597-021-00848-4

#### Open cloud and open analytics

#### **IC50 exploration**

This notebook demonstrates how to process plates associated to the paper A SARS-CoV-2 cytopathicity dataset generated by high-content screening of a large drug repurposing collection. We explore the metadata linked to idr0094-ellinger-sarscov2/screenB.

#### Calculate the half maximal inhibitory concentration IC50

The half maximal inhibitory concentration (IC50) is a measure of the potency of a substance in inhibiting a specific biological or biochemical function. IC50 is a quantitative measure that indicates how much of a particular inhibitory substance (e.g. drug) is needed to inhibit, in vitro, a given biological process or biological component by 50%.

```
In [11]: calculate IC50 <- function(data){
            IC50 < -<b>NA</b>data.LL.4 < - NULL
            ctest <- filter(data, Inhibition != "NaN")
            data.LL.4 <- drm(Inhibition ~ Concentration, data = ctest, fct = LL.4(), control = drmc(errorm=FALSE))
            if (is.null(data.LL.4$convergence)) {
                IC50 \leq EU(data.LL.4, 50, interval = "delta")[1]\mathcal{F}returned values <- list("ic50" = IC50, "data" = data.LL.4)
          ₿
```

```
In [12]: values <- calculate IC50(data)
          IC50 <- values$ic50
          TC50Discussion
          Estimated effective doses
                                                             The activity of the reference compound, remdesivir (IC50 = 0.76 \mu M) was confirmed in this study.
                  Estimate Std. Error
                                          Lower
                                                    Upper
                                                             Remdesivir targets the viral nsp12 RNA-dependent RNA polymerase<sup>(8)</sup> and is currently under
          e:1:50 0.80772
                               0.12019 0.55701 1.05842
          0.807715887041243
                                                             evaluation in an adaptive, randomized, double-blind, placebo-controlled phase III clinical trial<sup>(9)</sup>.
          Plot the Dose Response curve
```

```
options(repr.plot.width=6, repr.plot.height=5.8)
In [13]:plot(values$data, broken = TRUE, type = "all",main = "Dose Response Curve (DRC)", xlim = c(0, 100),
              xlab = "Log Concentration (uM)",
              ylab = "Percent Inhibition (percent)"abline(h = 50, col = "cyan")abline(v = IC50, col = "green")
```
#### Dose Response Curve of Remdesivir

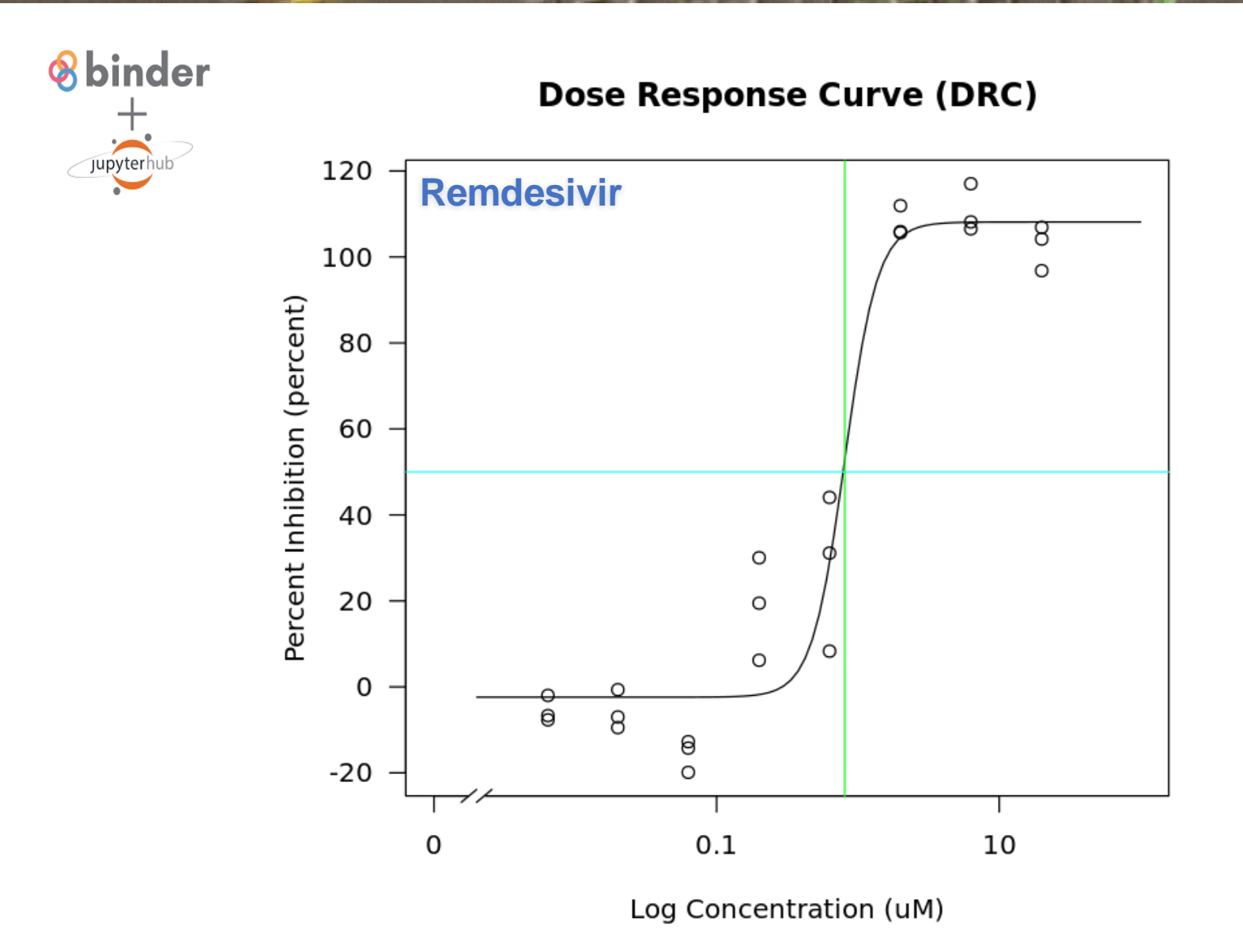

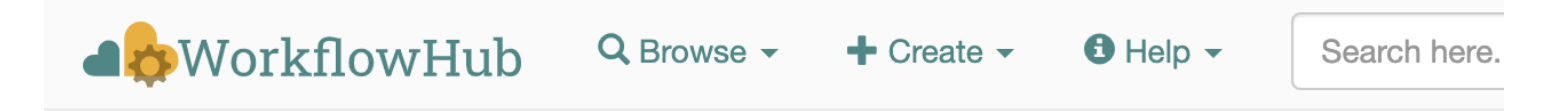

## \* Calculate the half maximal inhibitory concentration for each compound used in SARS-CoV-2 **investigation** Version 2 (latest) -

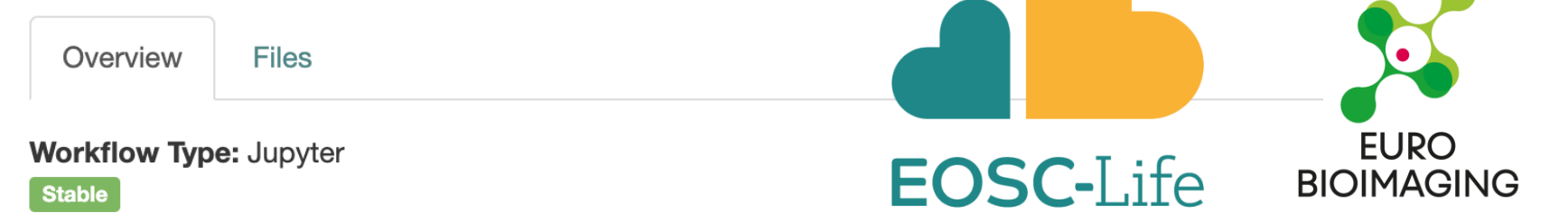

<https://workflowhub.eu/workflows/238>

### IDR Homepage

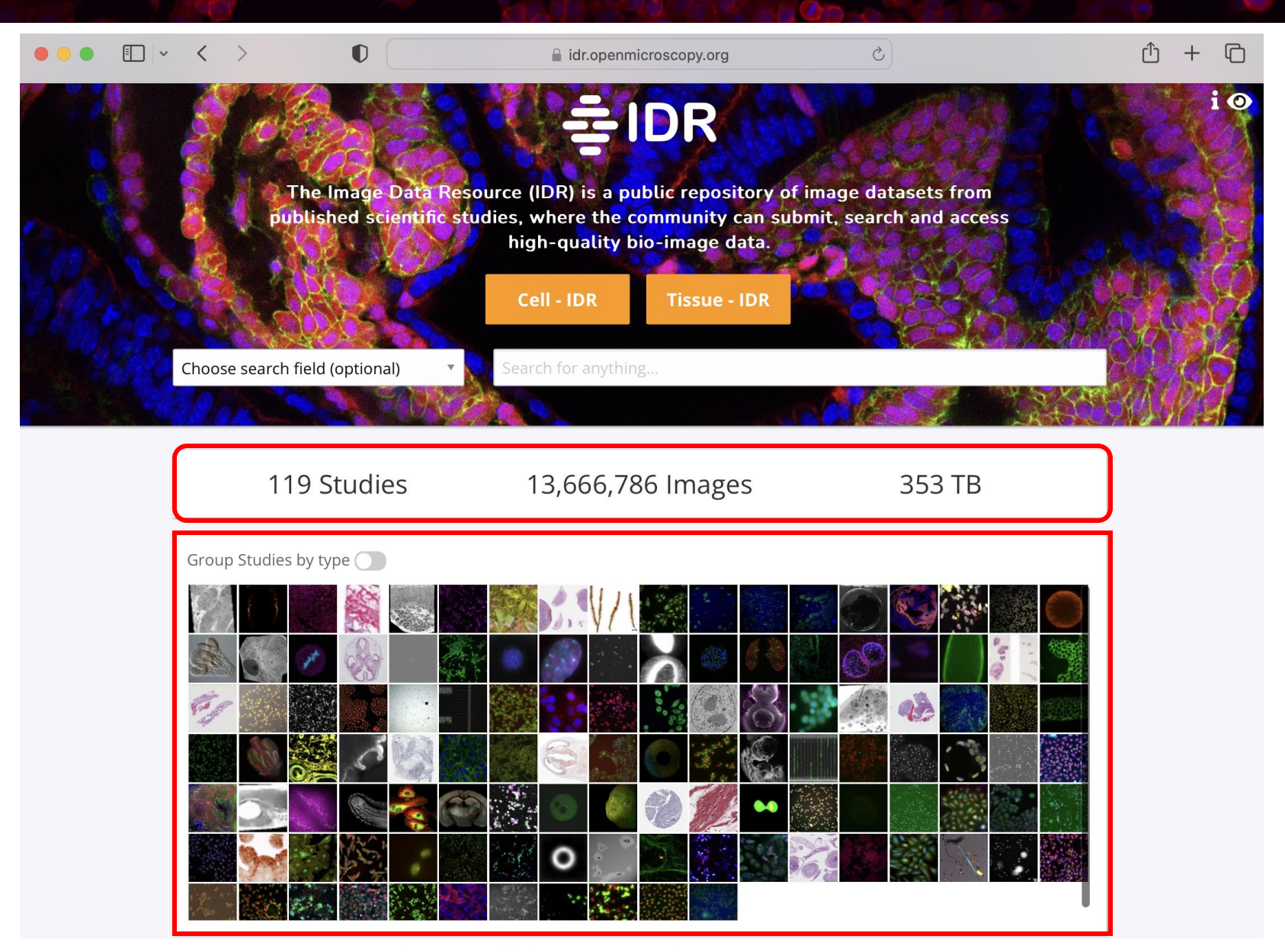

## Studies in IDR

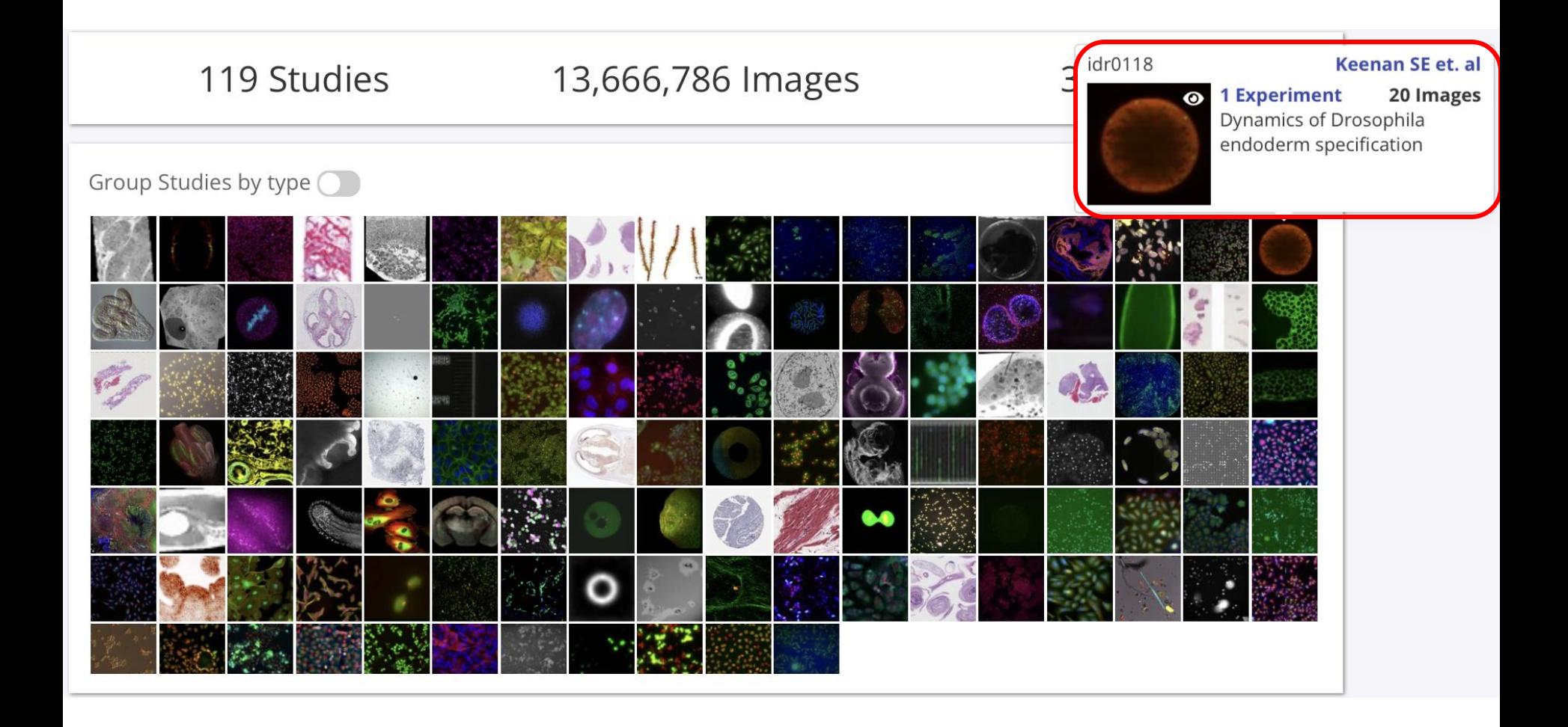

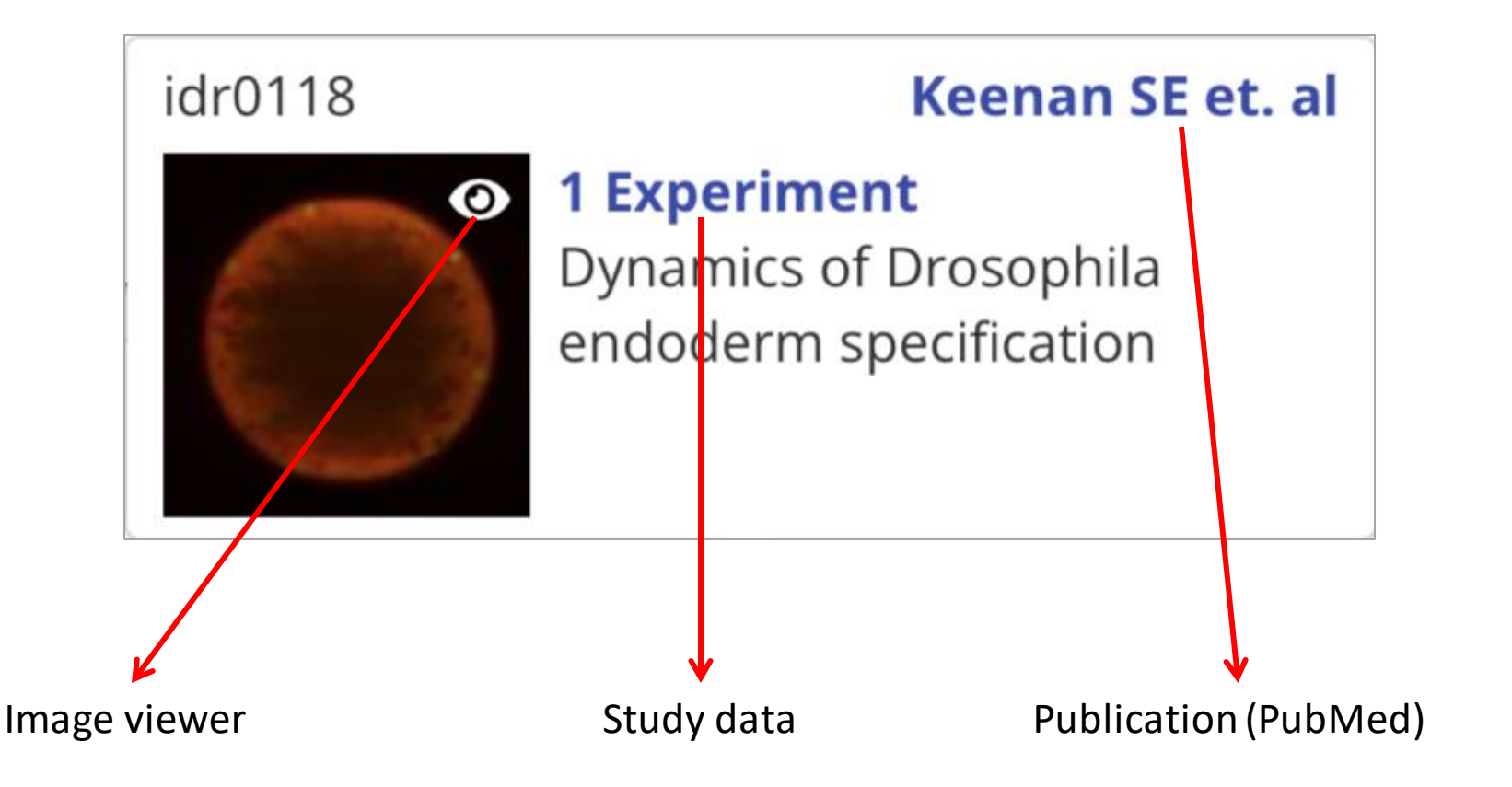

### IDR Homepage

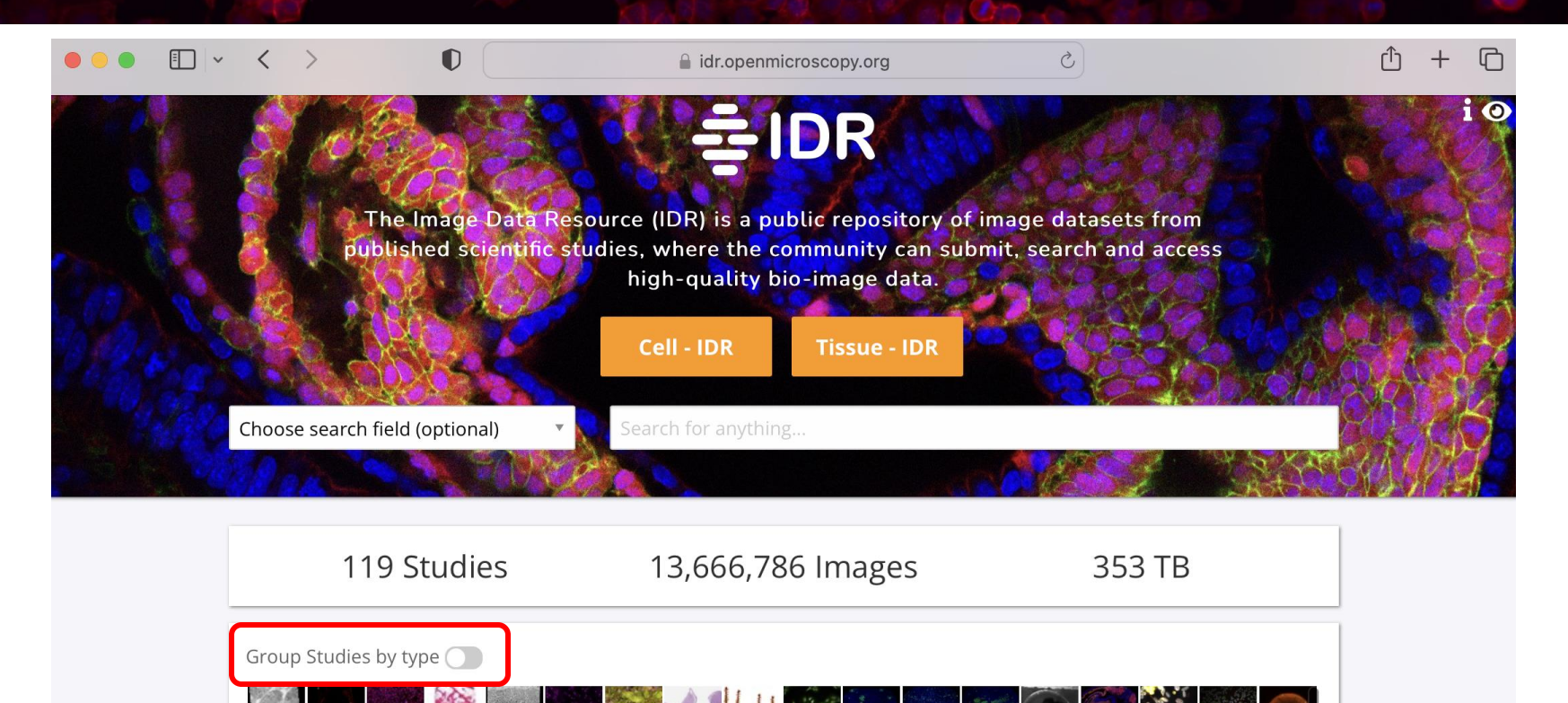

[https://idr.openmicroscopy.org](https://idr.openmicroscopy.org/)

О

### IDR Homepage

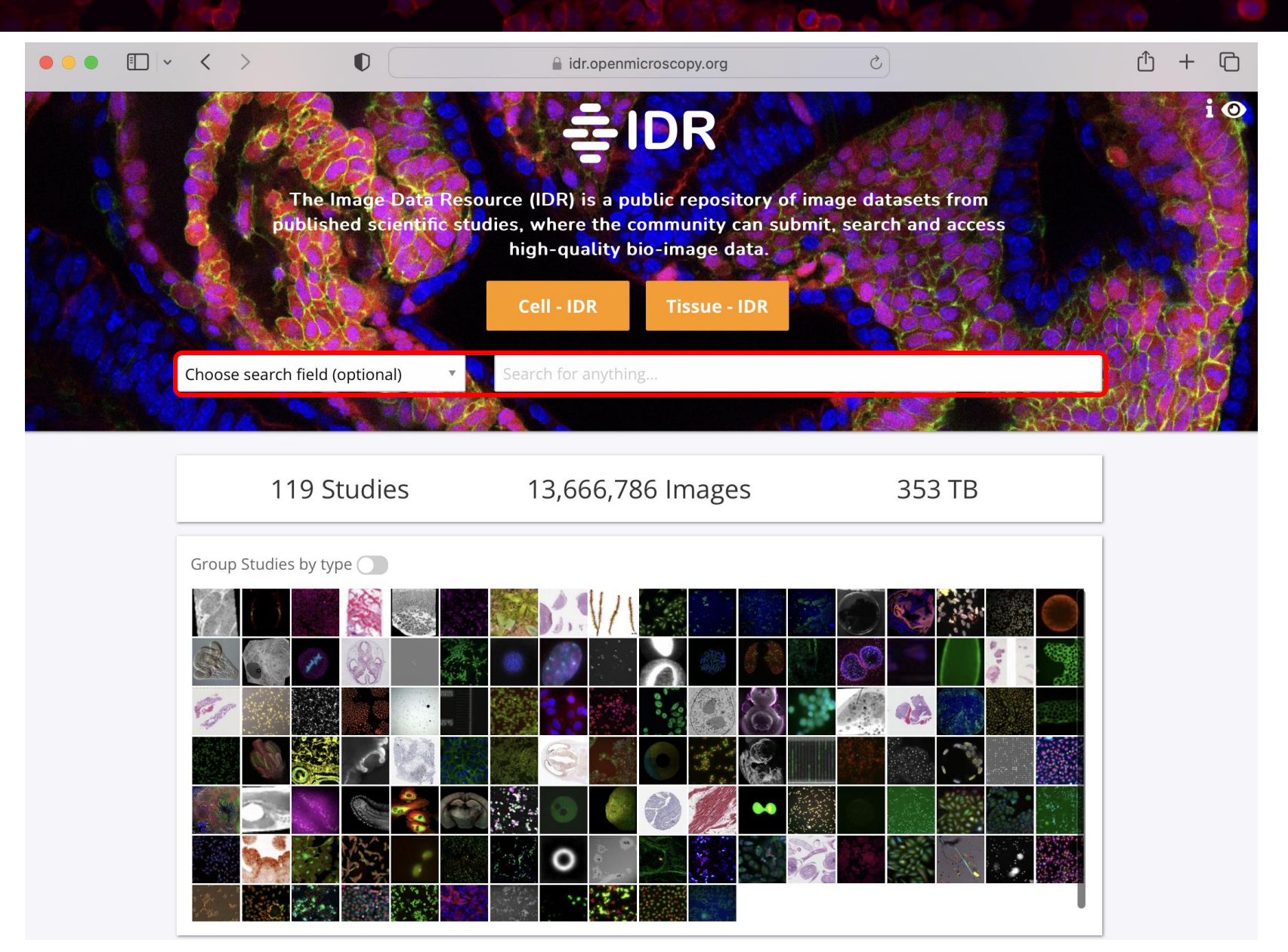

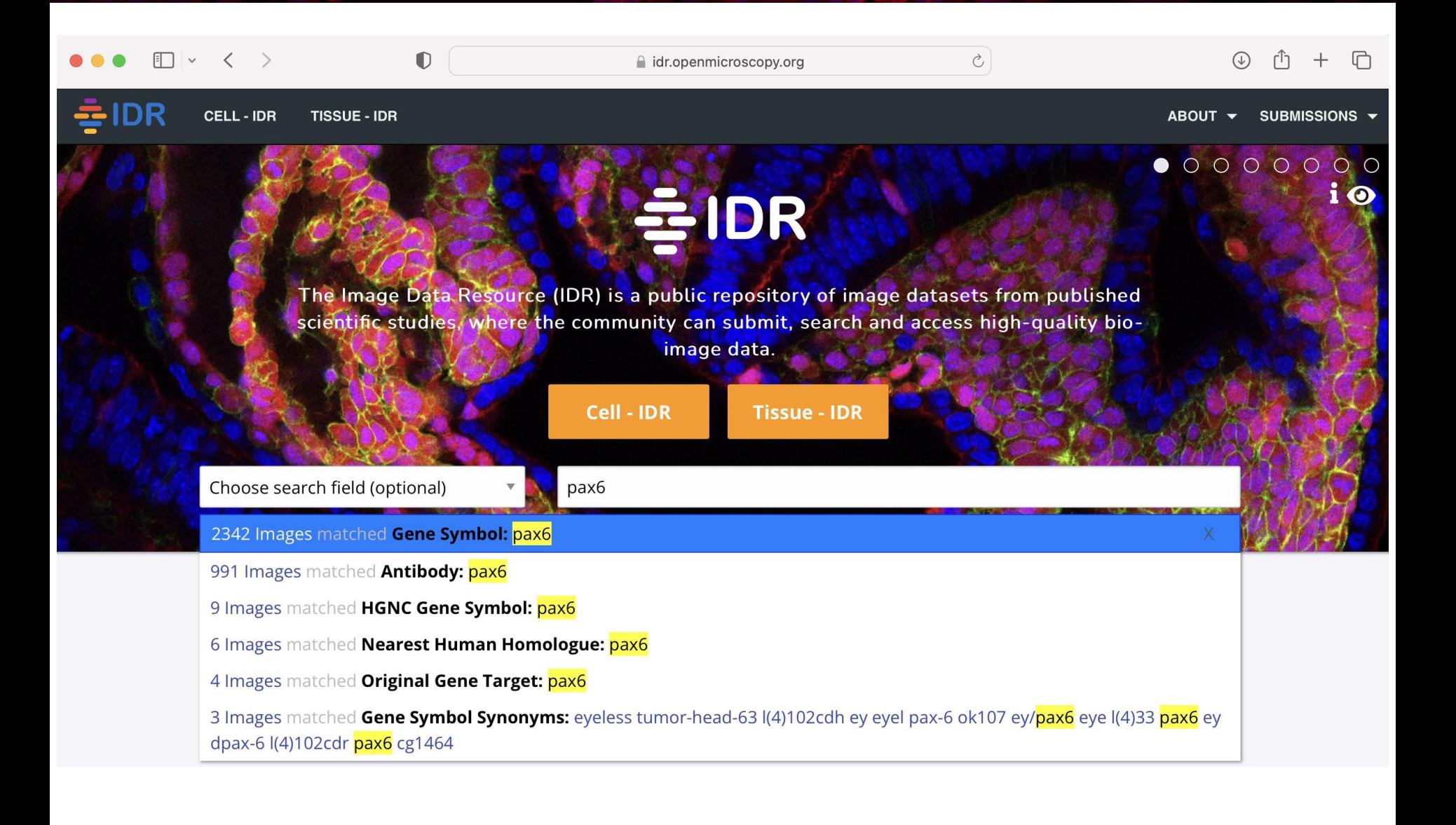

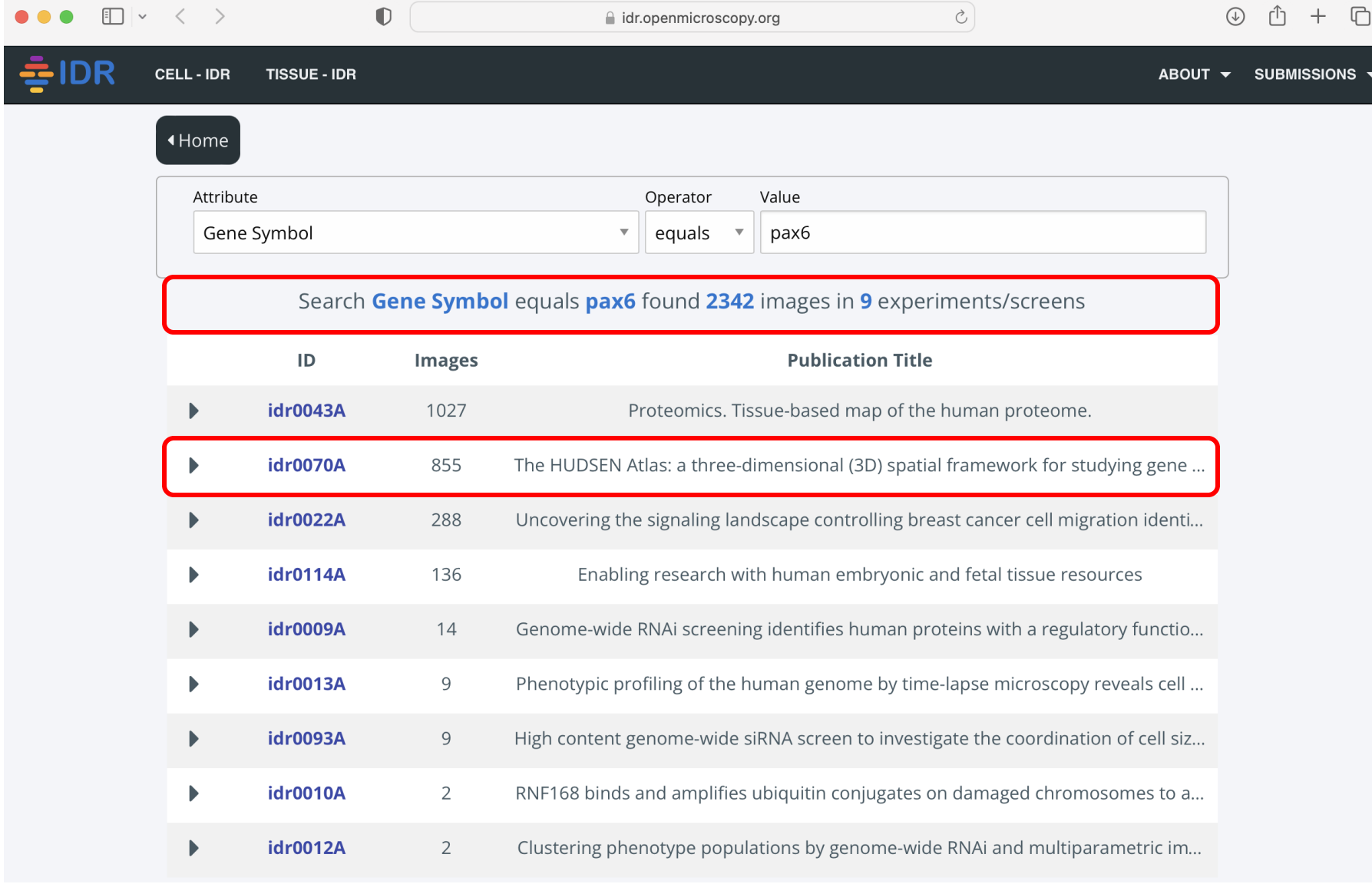

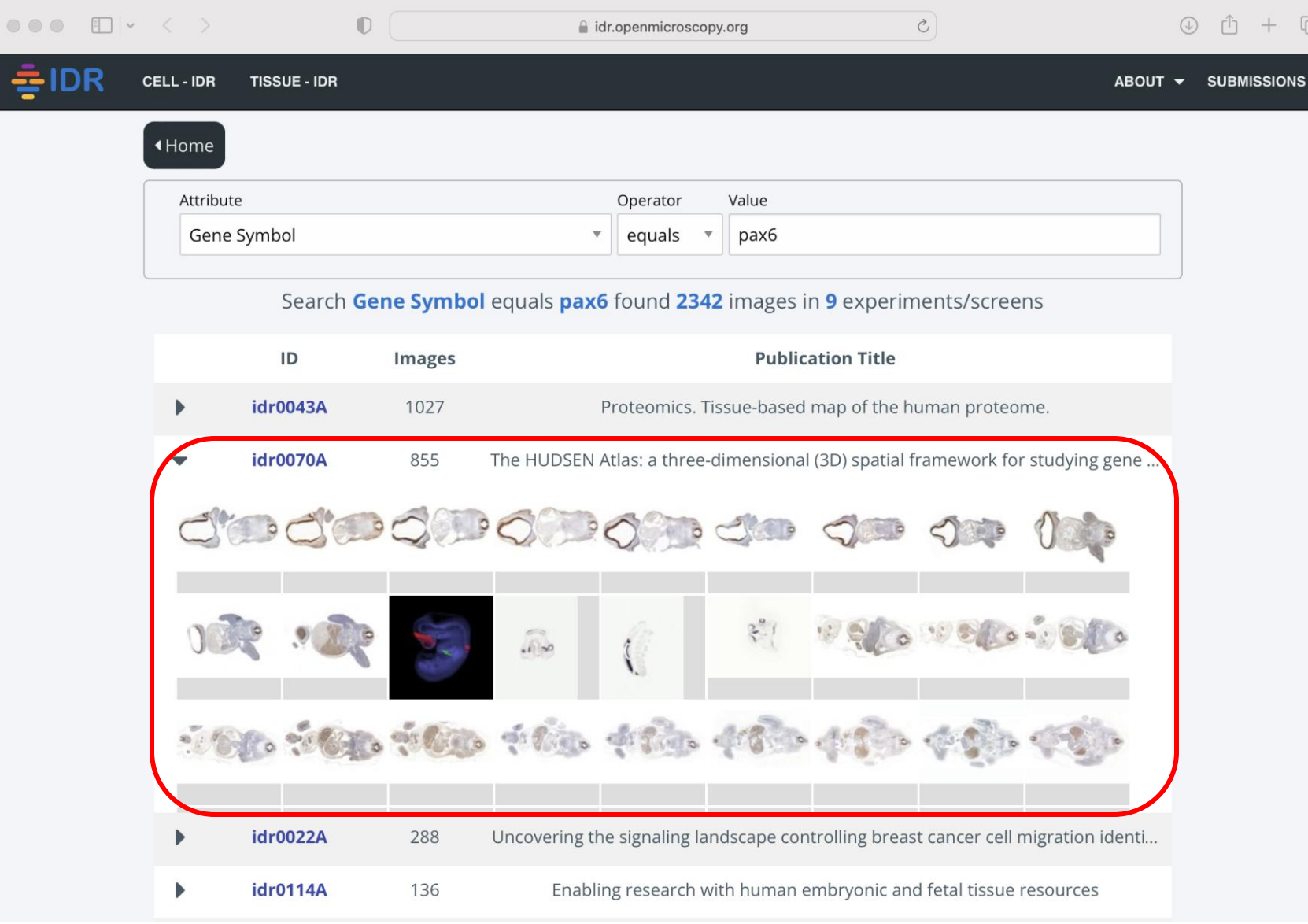

⊓

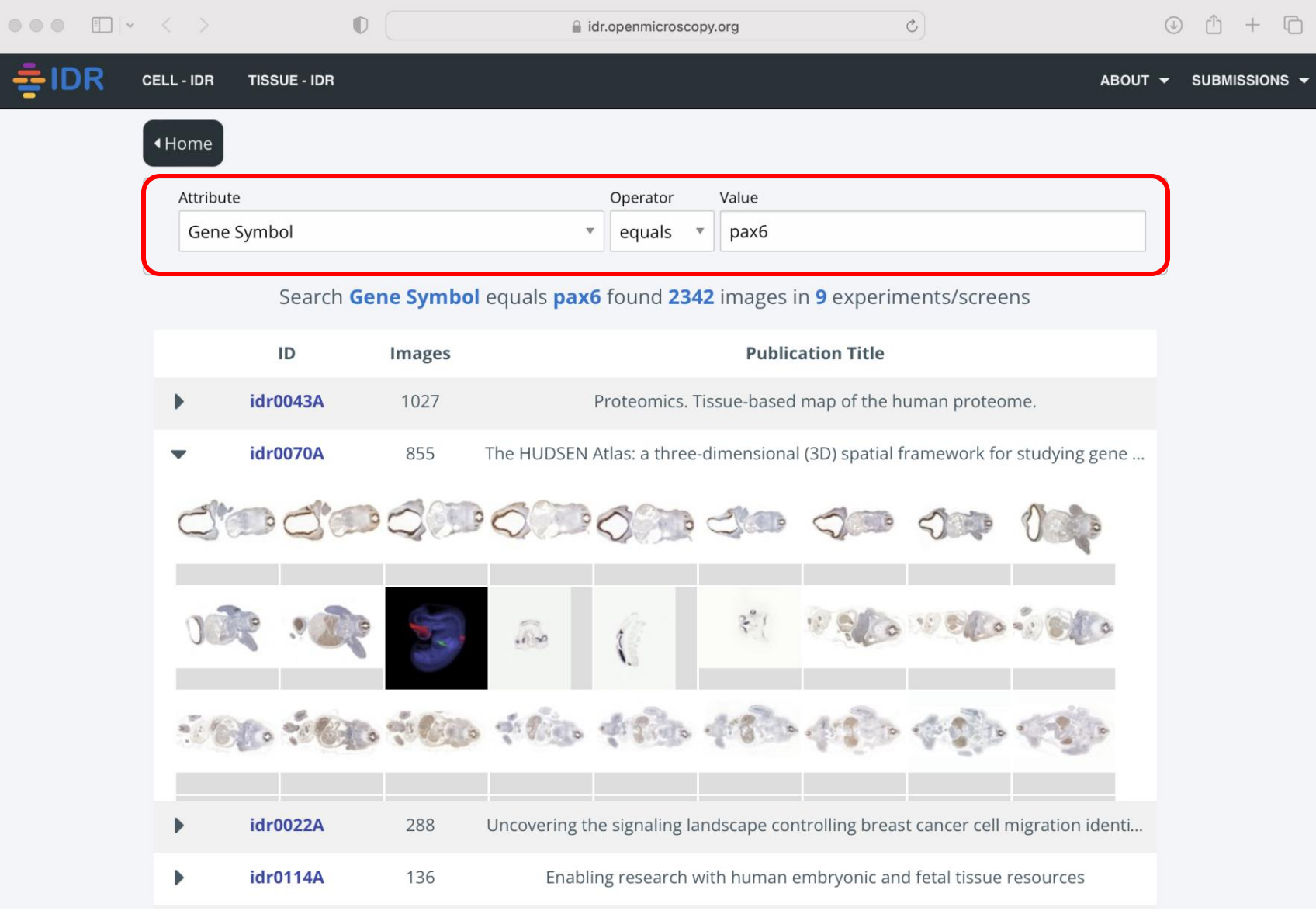

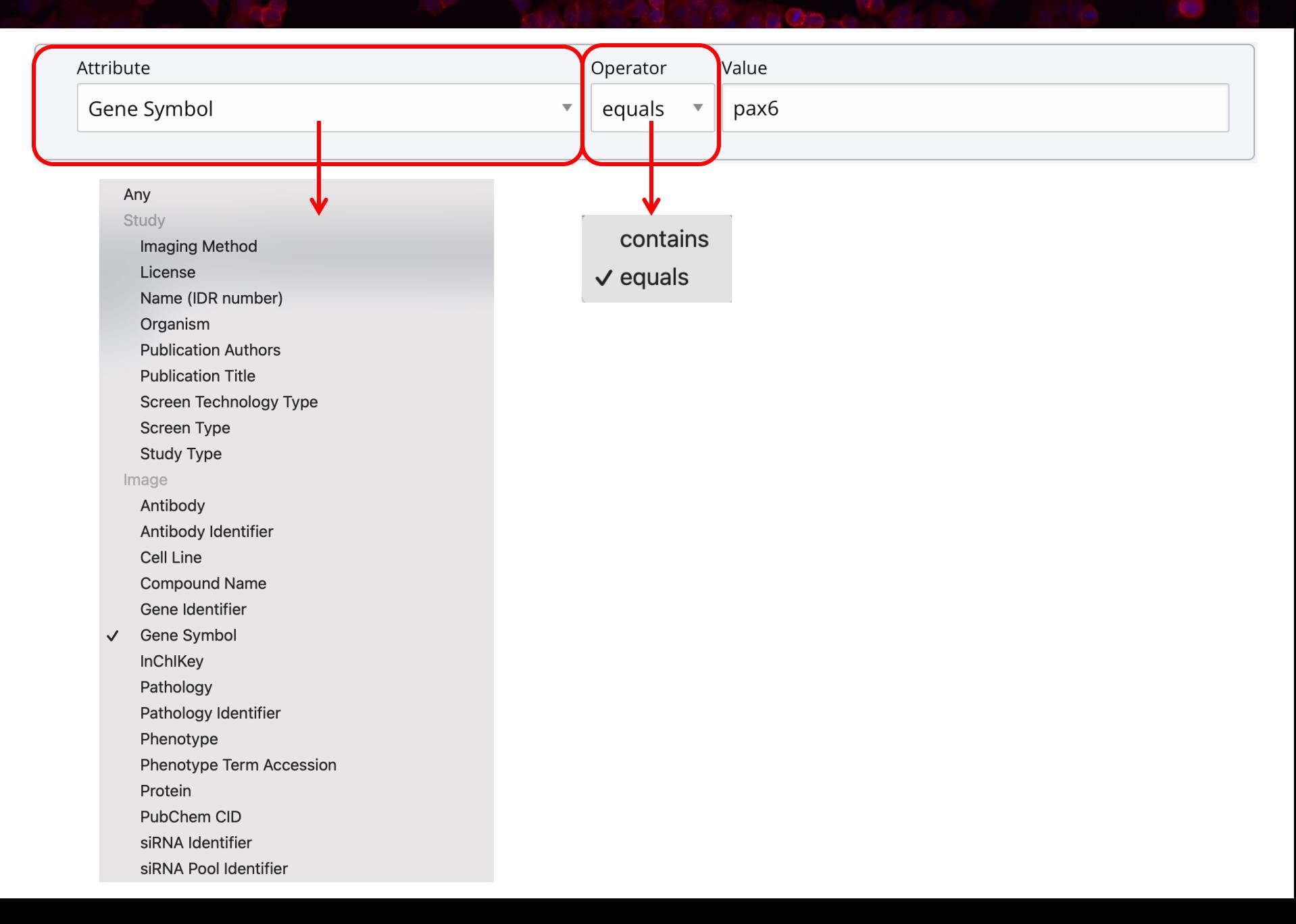

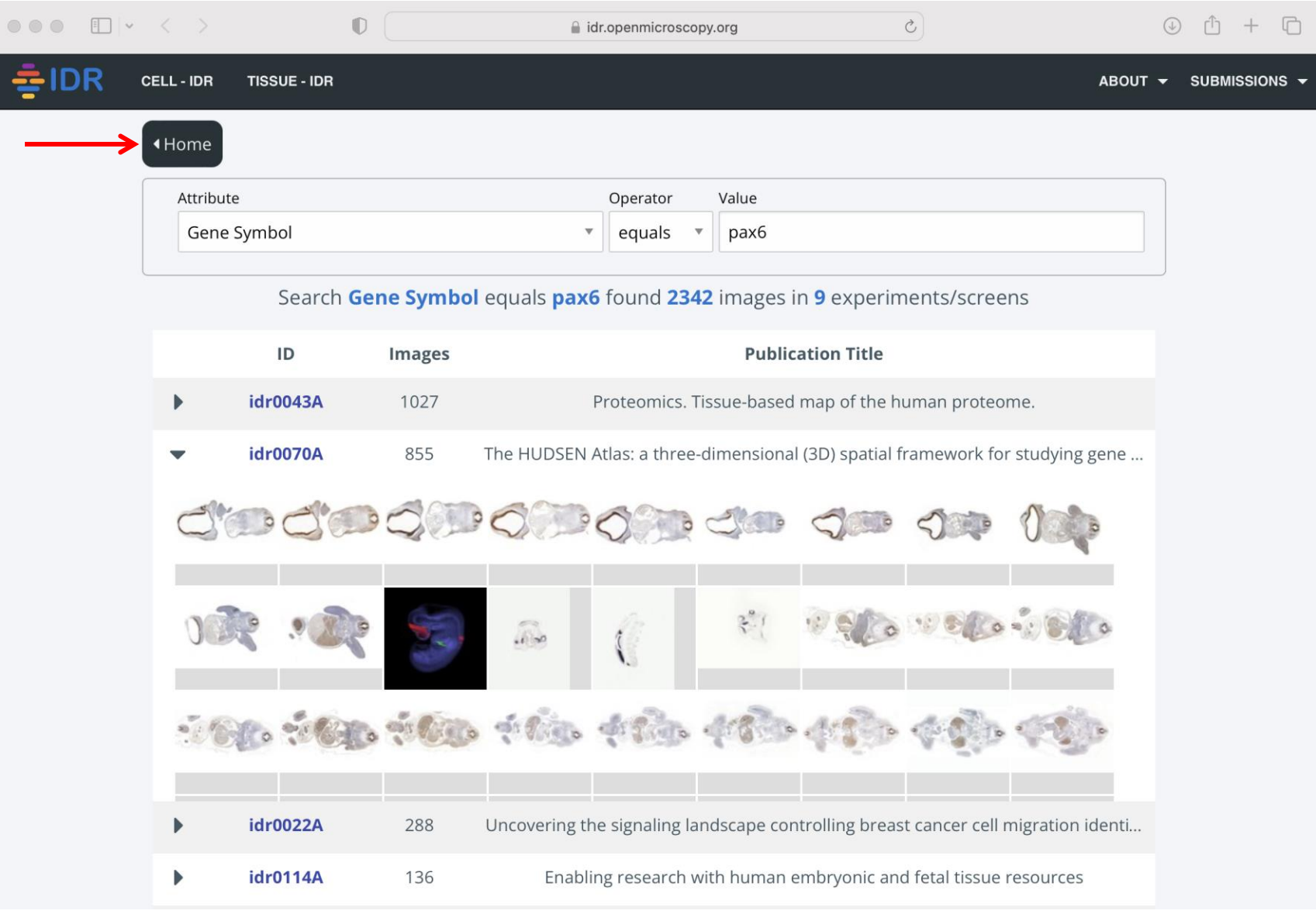

#### Examples of using IDR

#### **Exploring IDR**

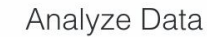

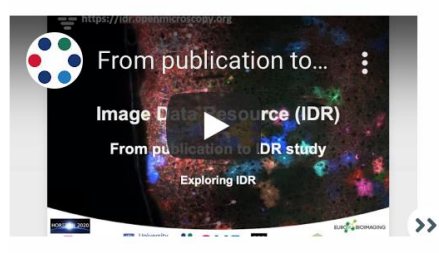

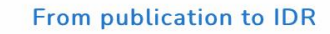

Find a specific IDR study from a publication. View images and Regions of Interest (ROIs) in IDR. Explore study metadata.

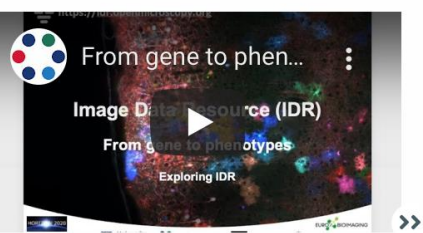

#### From gene to phenotypes

Query images by gene. Explore retrieved images and metadata, including associated phenotypes. View images in context of a plate.

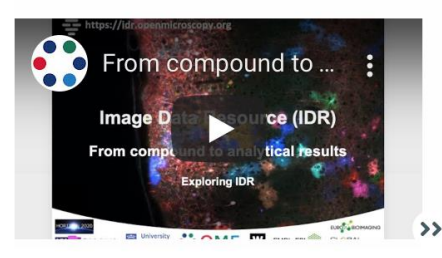

#### From compound to analytics

Query images by compound. Find SARS-CoV-2 dataset. Explore images in relation to analytical data submitted by authors.

#### **Exploring IDR** Analyze Data

The IDR server is built with **OMERO**, allowing access to all image data and metadata via an open API in Python, R, Java, MATLAB and REST/JSON. See the **OMERO API guide** for more information.

For examples of analysis tools working with OMERO to access and analyze data, see the analysis tools guide.

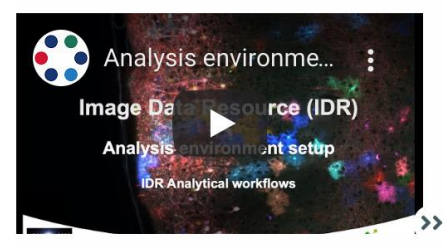

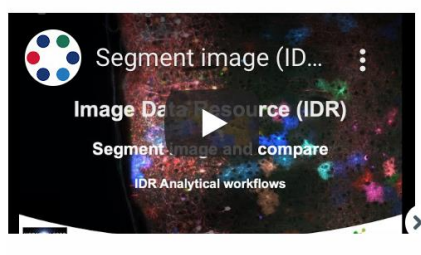

#### Analysis environment setup

Set-up local or on-the-cloud analysis environment. Access images and metadata using API. Run analysis examples. Add your own code.

#### Segment image and compare

Fetch image and labels from IDR. Segment nuclei using StarDist. Compare new labels with original. Validate software package. Save locally segmentation polygons as geojson.

IDR and HumanMine

#### **Which diabetes related genes are expressed in the pancreas?**

출IDR

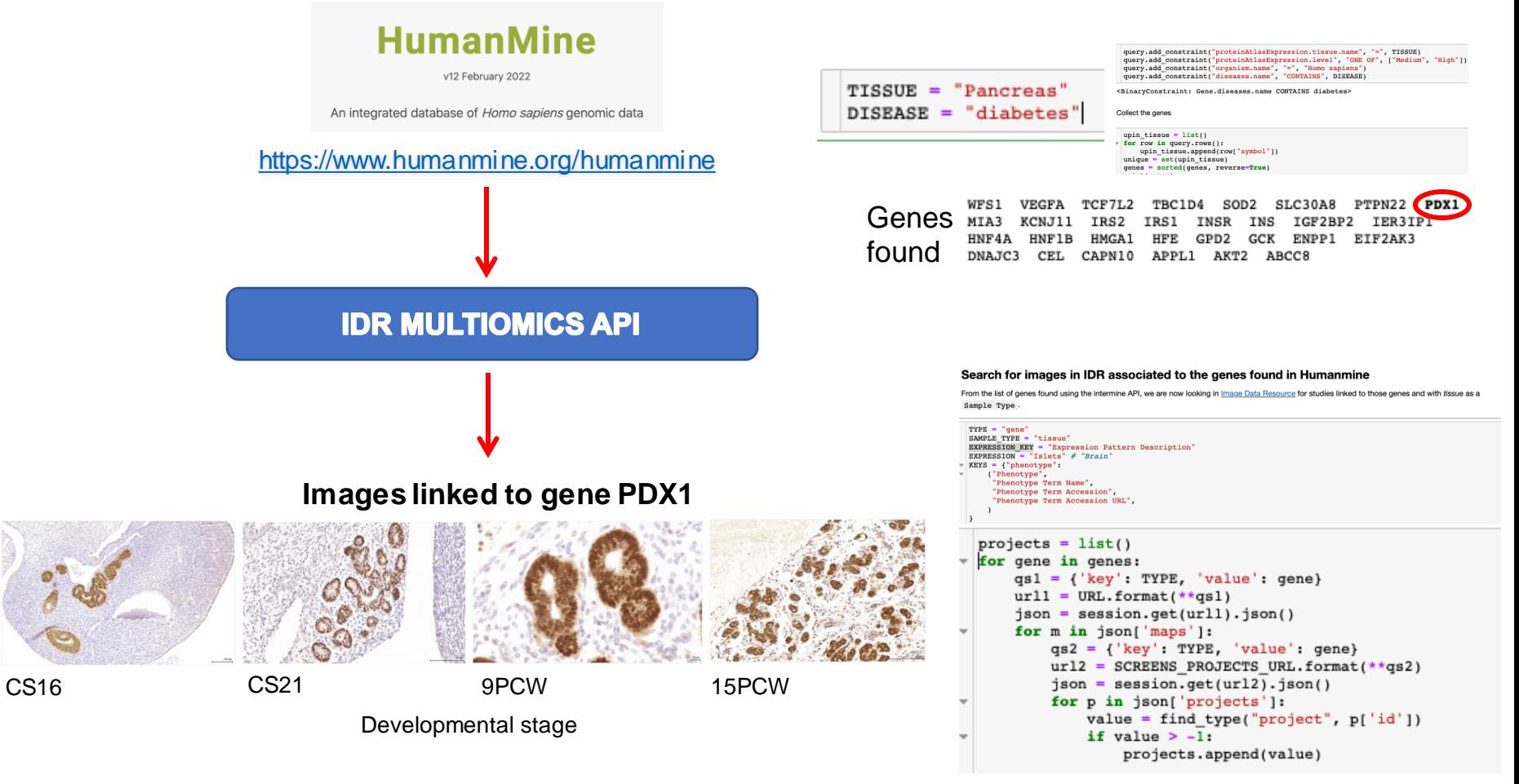

idr0070, Kerwin et al, *Journal of Anatomy* DOI: 10.1111/j.1469-7580.2010.01290.x

## IDR and HumanMine

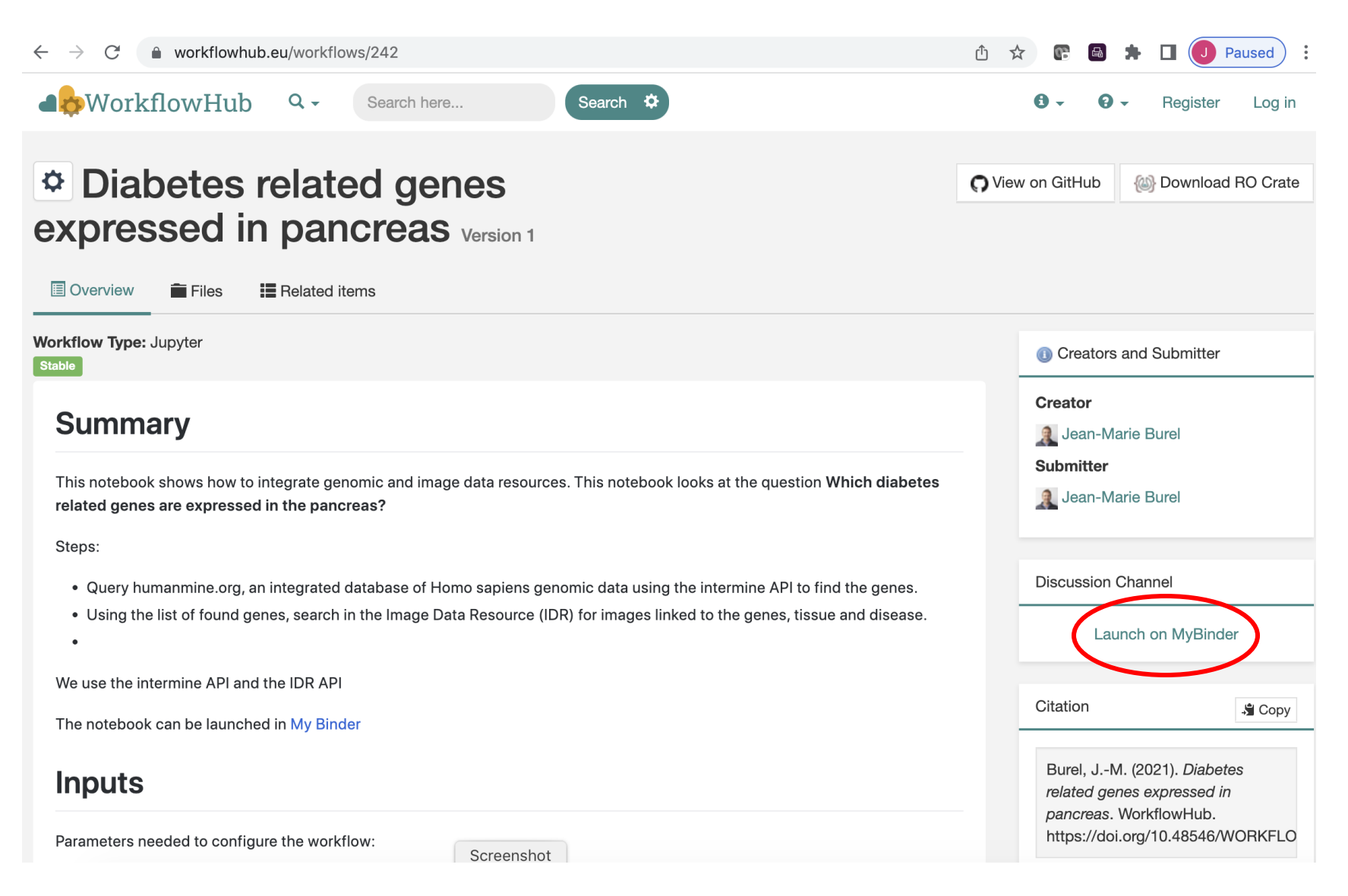

#### <https://workflowhub.eu/workflows/242>

#### IDR and Human Protein Atlas

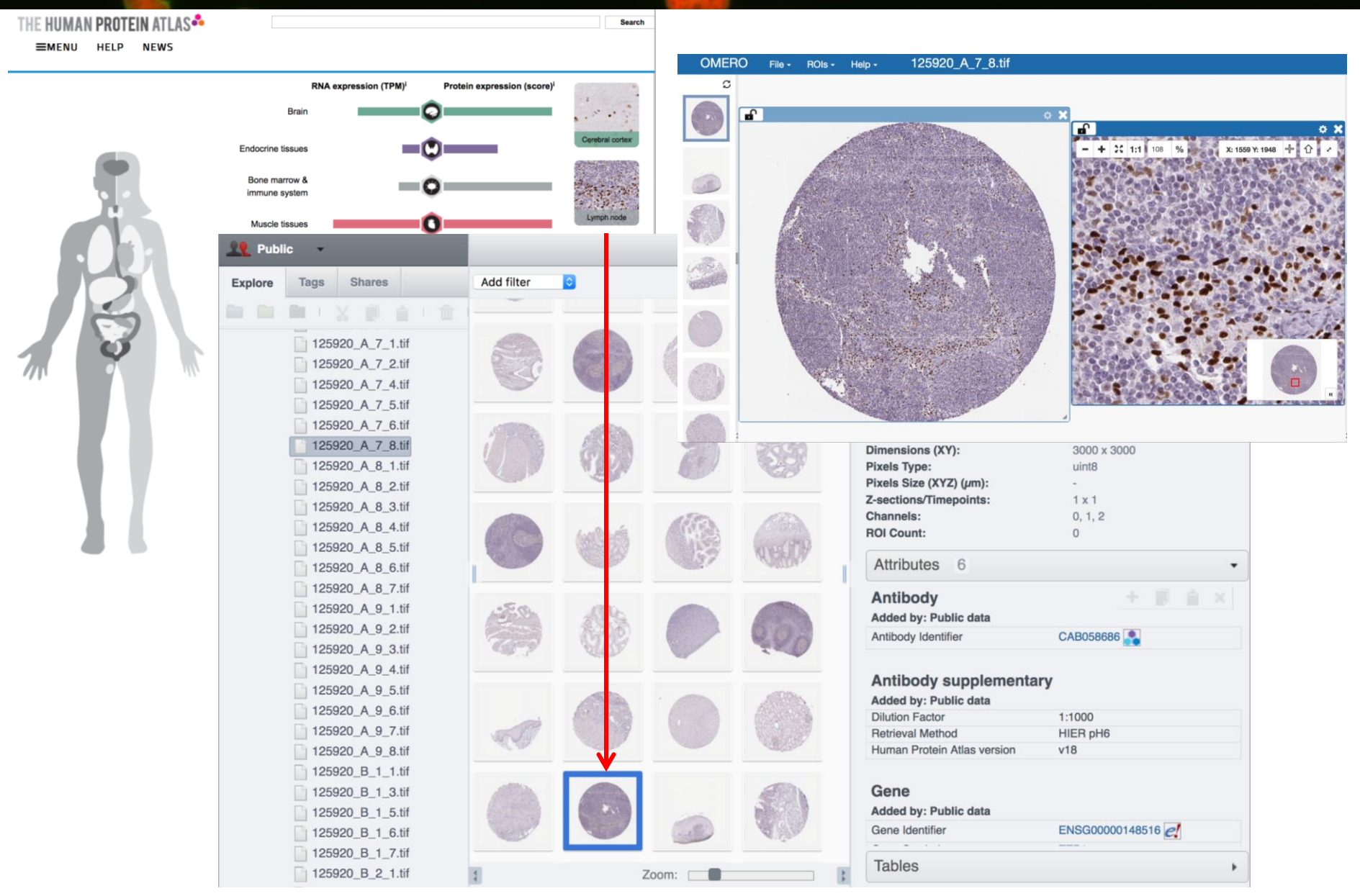

 $\frac{1}{2}$  IDR

idr0043, Uhlen et al *Science* DOI:10.1126/science.1260419, https://www.proteinatlas.org

## IDR and Human Protein Atlas

#### **Human Protein Atlas:**

Number of images associated to the gene PDX1 with abnormal pathology status

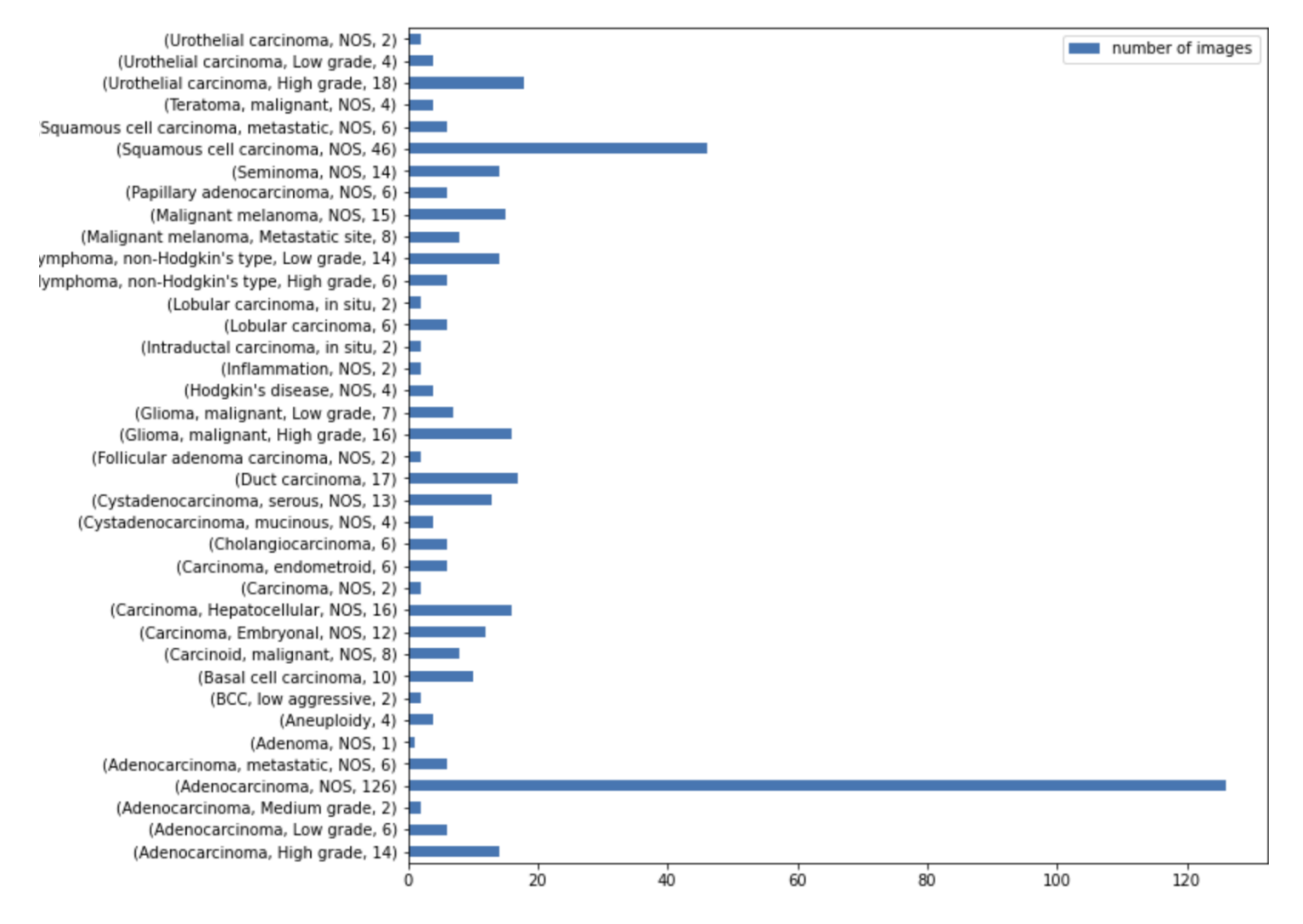

#### In Situ Sequencing - Linking Multimodal Metadata

 $=$  IDR

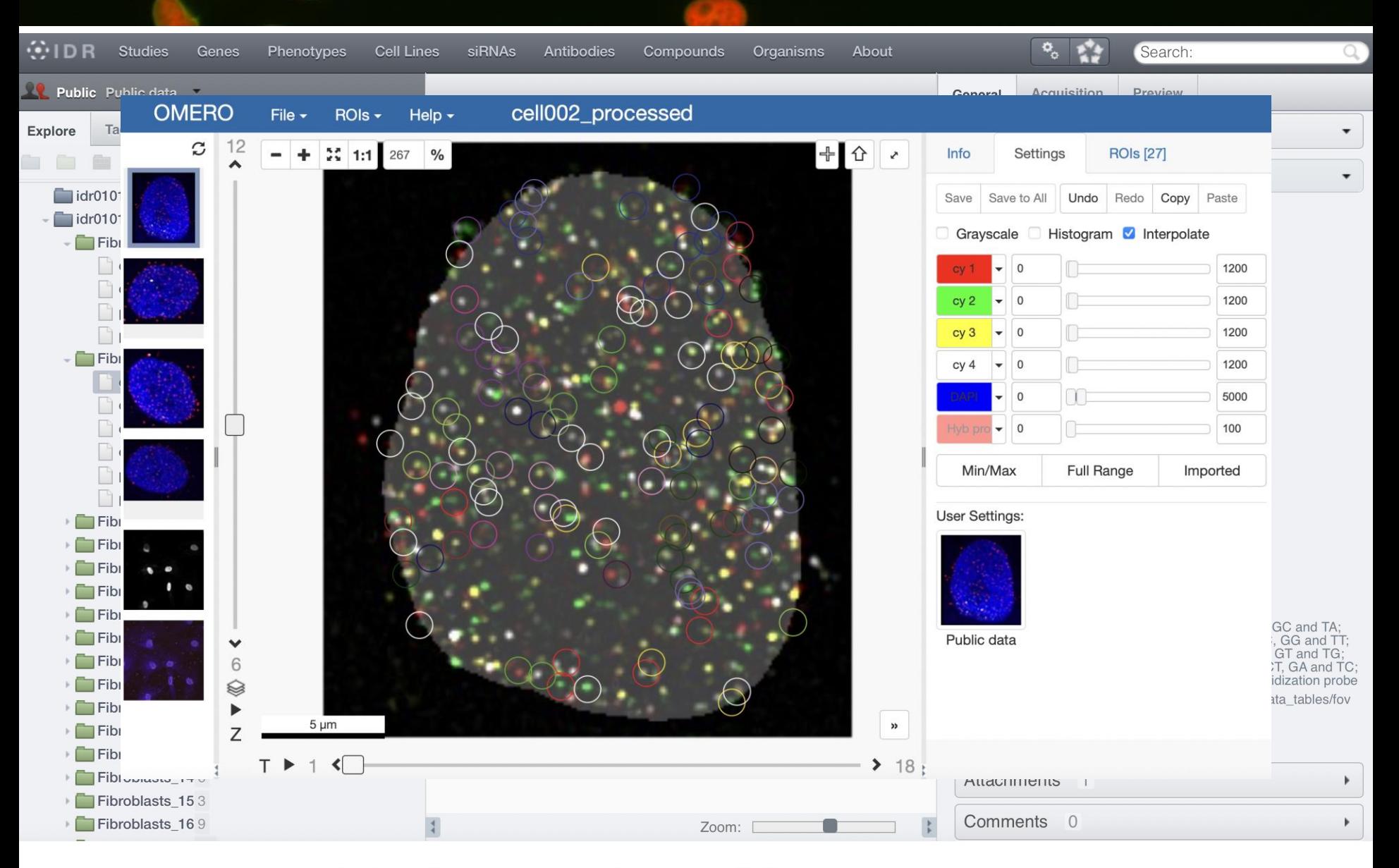

idr0101, Payne et al *Science* DOI:10.17867/10000169

#### In Situ Sequencing - Linking Multimodal Metadata

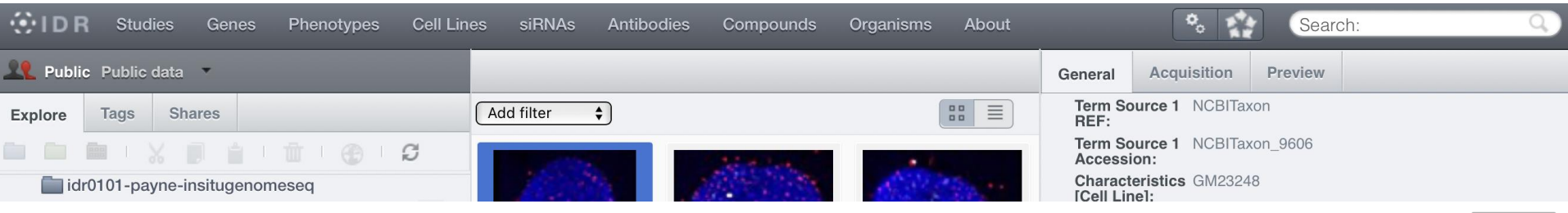

#### bulk\_annotations

Download as CSV: Whole Table Show current page as: CSV | JSON

To filter rows you can use a query based on named columns. For example, to filter for rows where shape is greater than 6609251 add ?query=shape>6609251 to

the URL.

For a more complex example, try ?query=(shape>6609251)&(shape<6609254)

Table rows: 301.

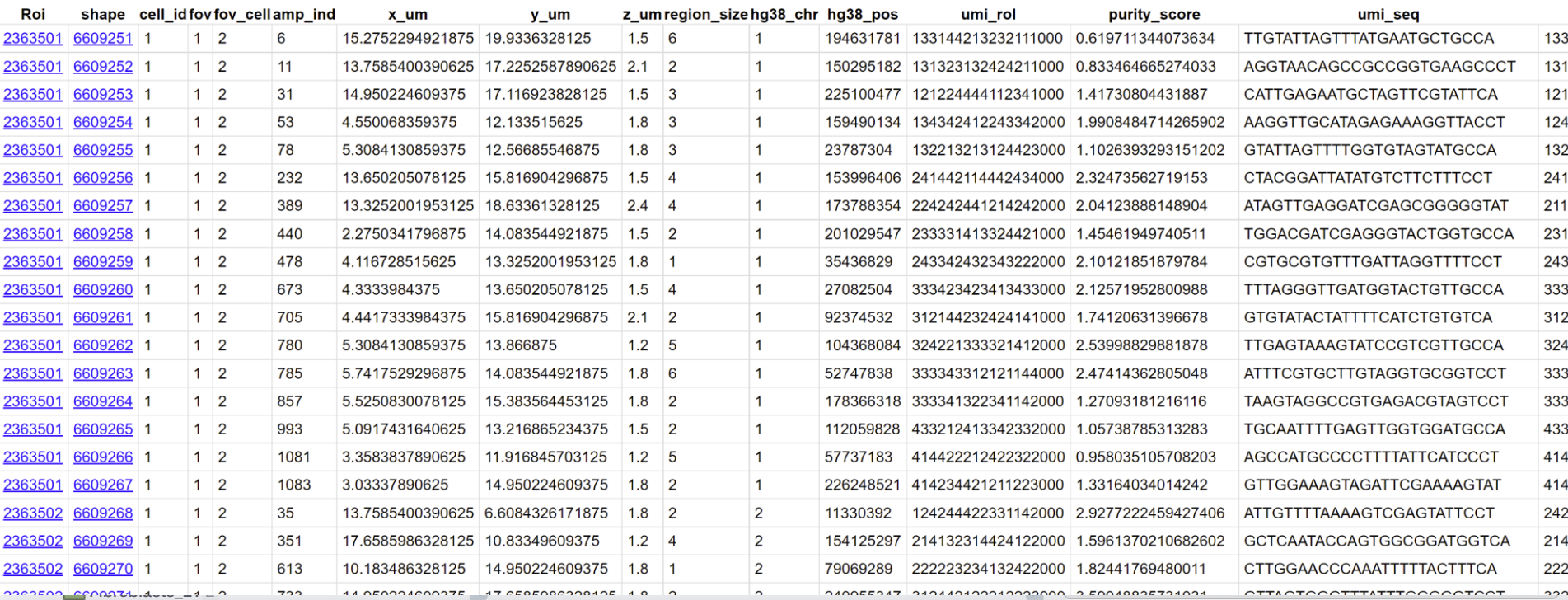

#### idr0101, Payne et al *Science* DOI:10.17867/10000169

#### In Situ Sequencing - Linking Multimodal Metadata

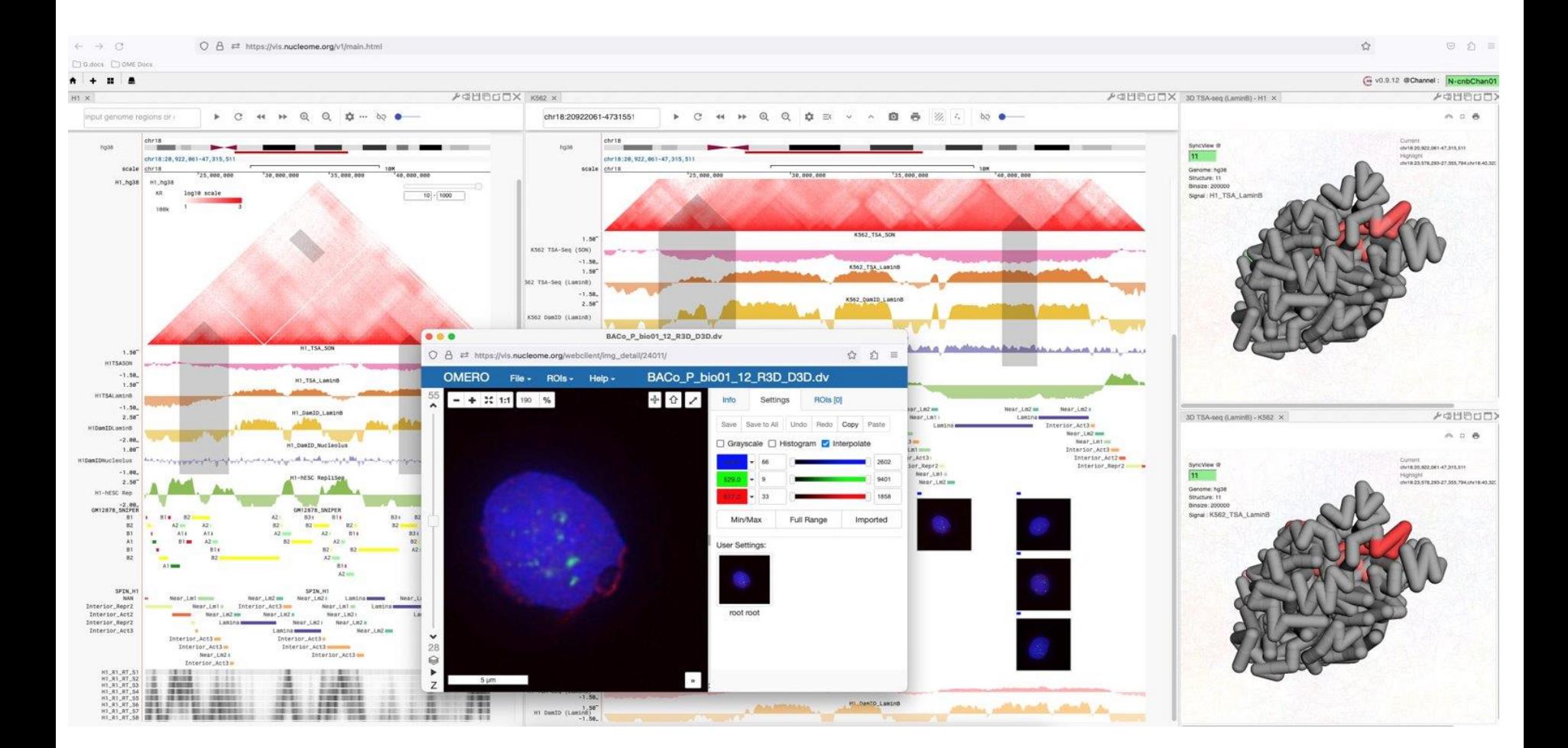

Jhu et al, 2022, *Nature Methods*, 10.1038/s41592-022-01559-3 http://vis.nucleome.org/entry/

 $=$  IDR

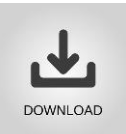

Imaging data for all studies published in IDR is available for download using the Aspera protocol [\(https://idr.openmicroscopy.org/about/download.html\)](https://idr.openmicroscopy.org/about/download.html).

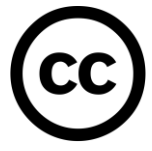

Datasets are published under the Creative Commons Attribution 4.0 International license (CC BY 4.0) or a more permissive license.

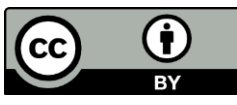

- **Share** copy and redistribute the material in any medium or format.
- **Adapt** remix, transform, and build upon the material for any purpose, even commercially.
- **Attribution** credit must be given to the creator.

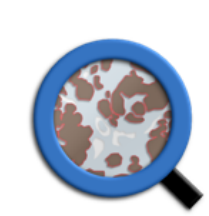

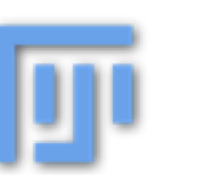

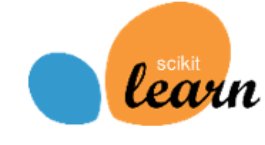

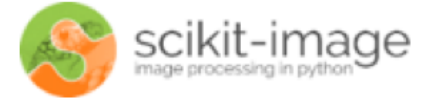

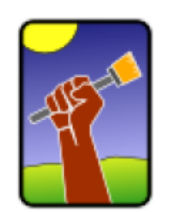

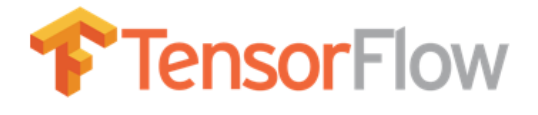

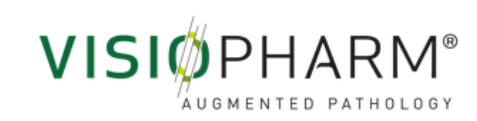

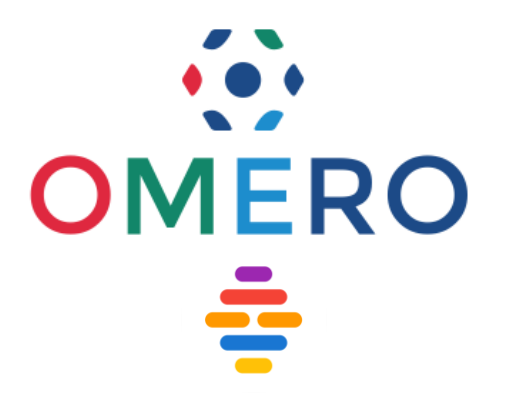

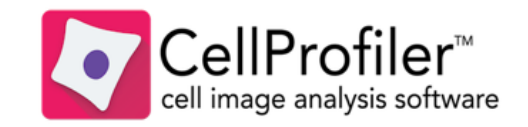

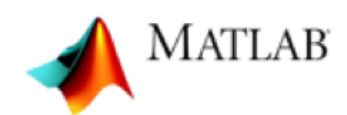

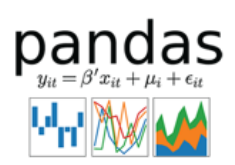

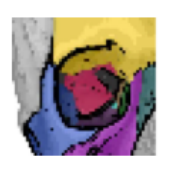

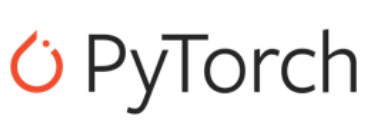

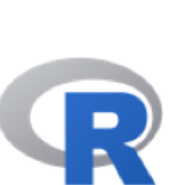

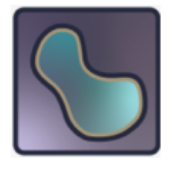

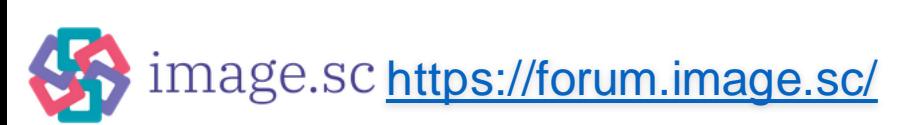

### Connect to IDR using APIs

- [Java API](https://github.com/ome/omero-guide-java) &
- [Python API](https://github.com/ome/omero-guide-python) & co
- [R API](https://github.com/ome/omero-guide-r)
- [CellProfiler & IDR](https://github.com/ome/omero-guide-cellprofiler)
- [Fiji & IDR](https://github.com/ome/omero-guide-fiji)
- [Orbit & IDR](https://github.com/ome/omero-guide-orbit)
- [QuPath & IDR](https://github.com/ome/omero-guide-qupath)
- [IDR notebooks](https://github.com/IDR/idr-notebooks)&co

[https://github.com/ome/ABIS-GBI-imaging-course-](https://github.com/ome/ABIS-GBI-imaging-course-07-2023)[07-2023](https://github.com/ome/ABIS-GBI-imaging-course-07-2023) co

### Validate chosen tool against data in IDR

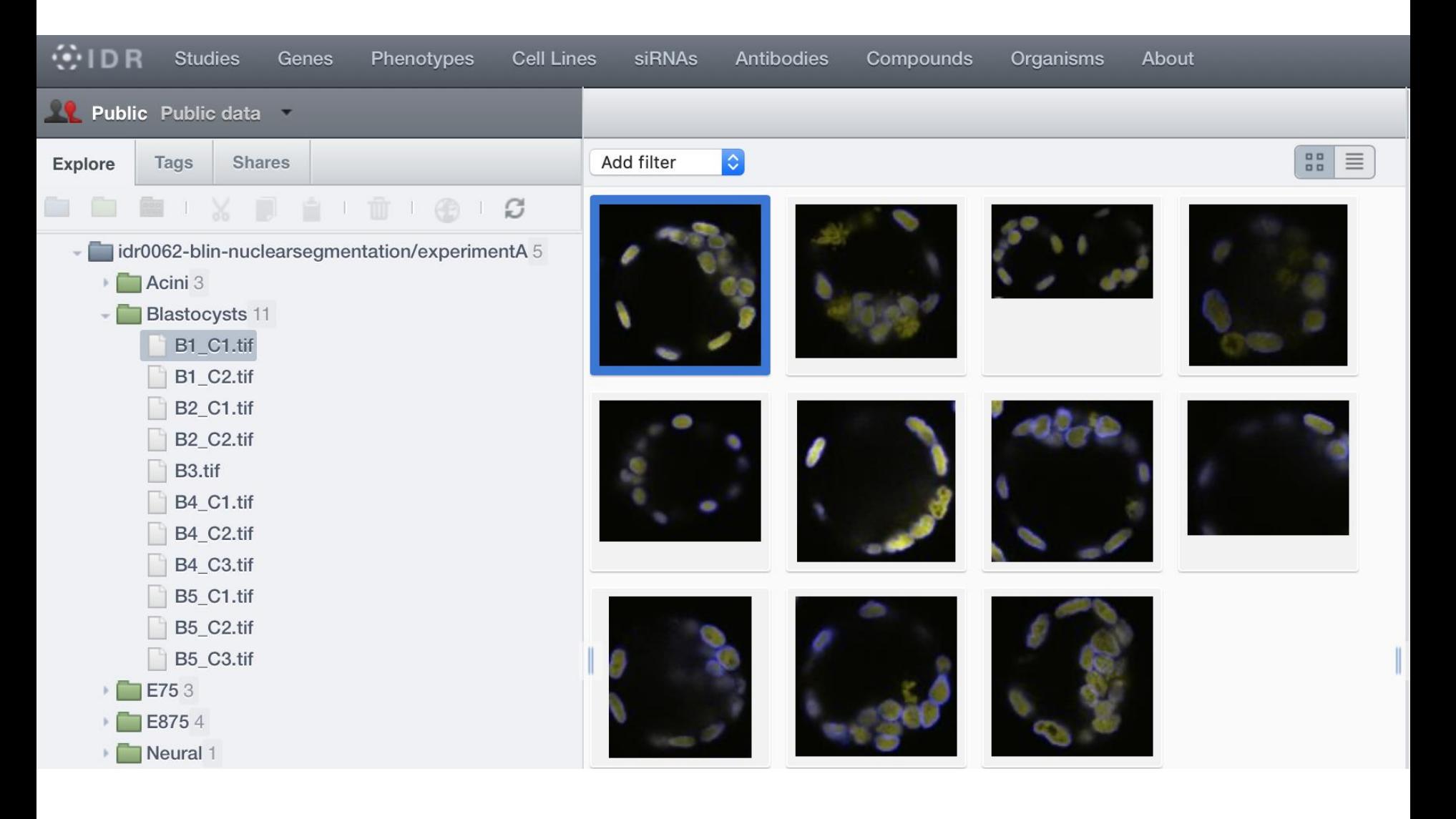

idr0062 Blin et al, Plos Biology DOI:10.1371/journal.pbio.3000388

## Compare ROIs in IDR to reanalysis output

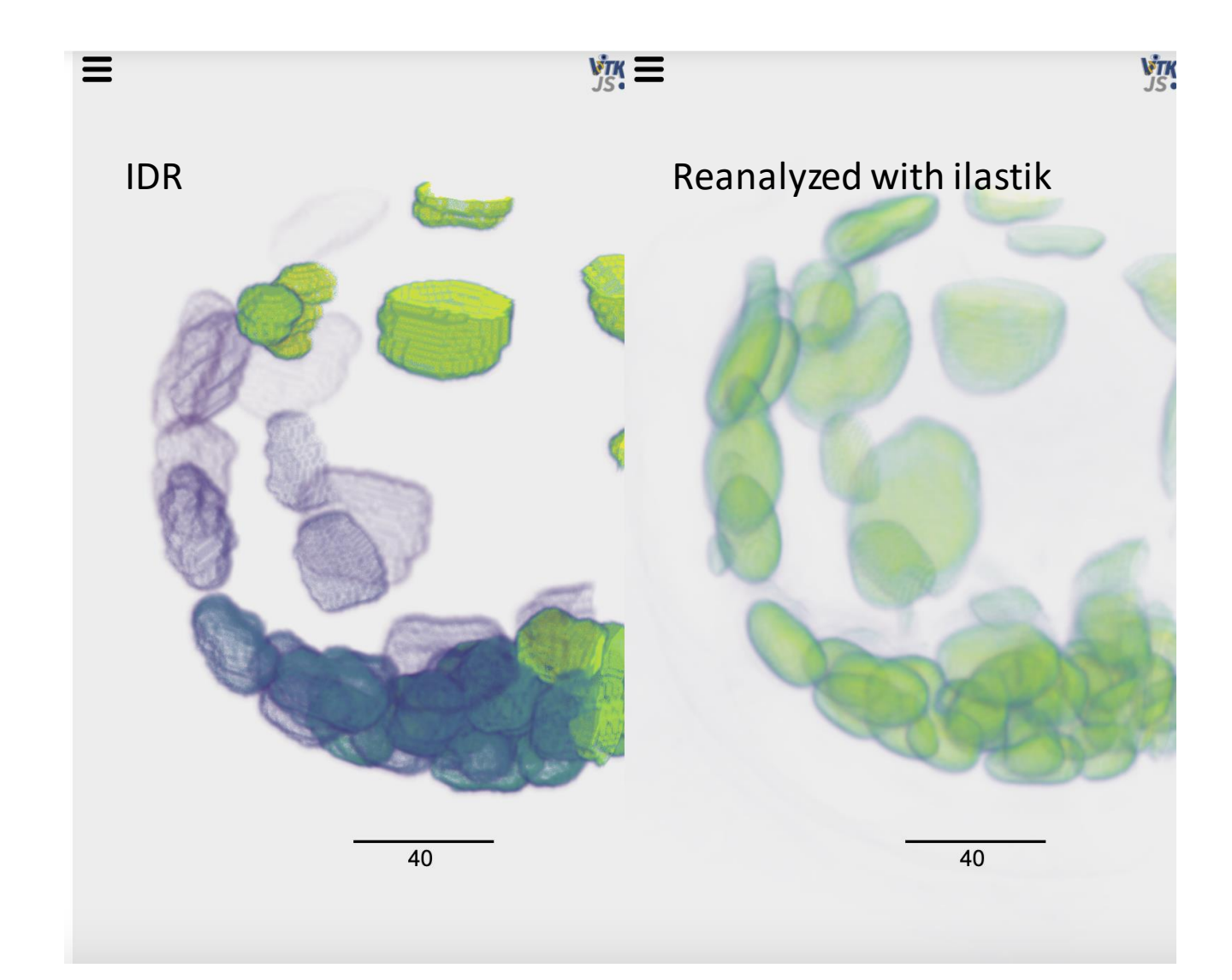

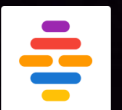

#### **https://idr.openmicroscopy.org**

#### **Take-home message:**

- IDR implements **FAIR** data
	- Findabale
	- Accessible
	- Interoperable
	- Reusable
- IDR data can be used to **validate** tools

Image from idr0100, Capar et al.

#### Thanks to the funders

출IDR

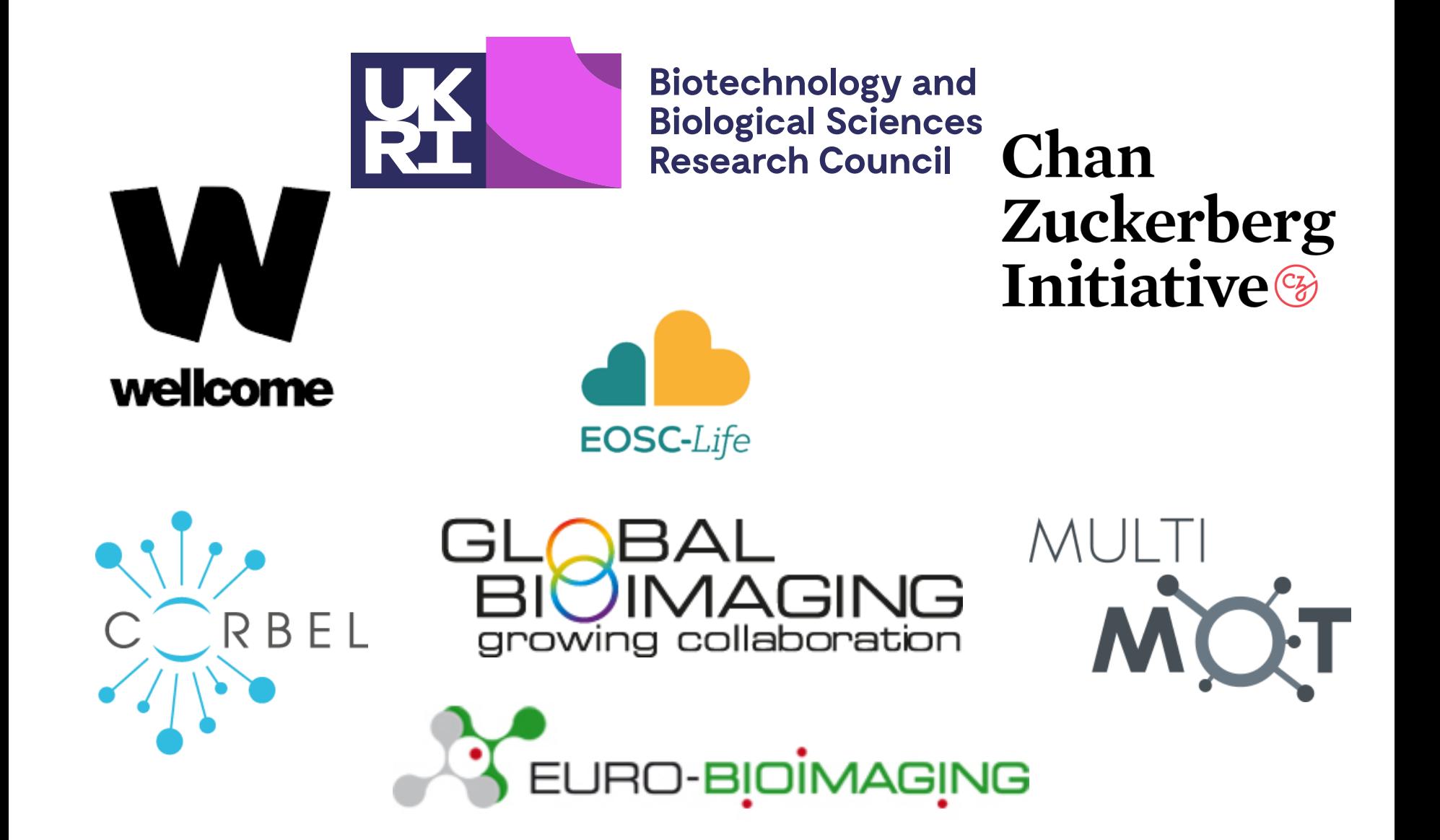

#### Thanks to the IDR Team

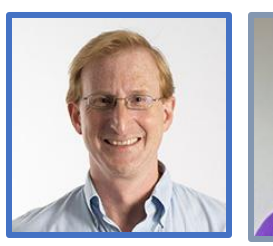

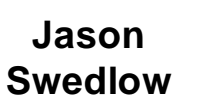

**Frances Wong**

**Dominik Lindner**

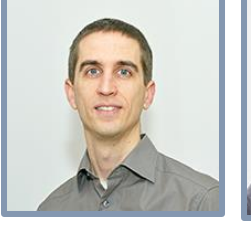

**Josh** 

**Jean-Marie Burel**

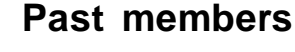

**Simon Li Mark Carroll Riad Gozim Eleanor Willams Simone Leo Gabry Rustici Ola Tarkowska Balaji Ramalingam Rafael Carazo-Salas Balint Antal Anatole Chessel Simon Jupp Tony Burdett**

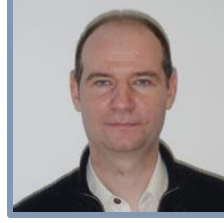

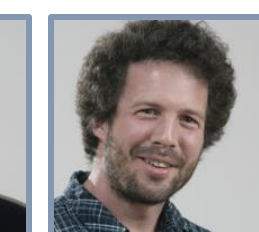

**Petr Walczysko**

**Will**

**Moore**

**David Gault**

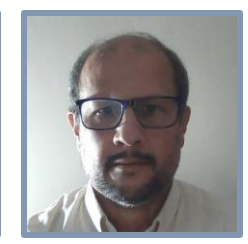

**Moore**

**Khaled Mohamed**

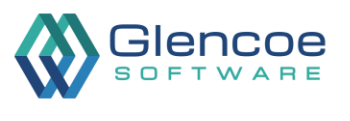

OME

 $\ddot{\cdot}$ 

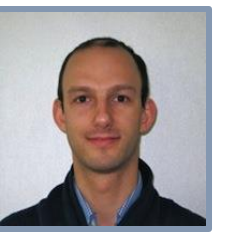

**Sebastien Besson**

EMBL-EBI

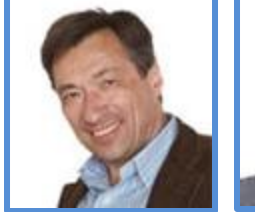

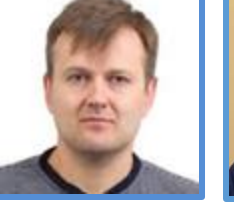

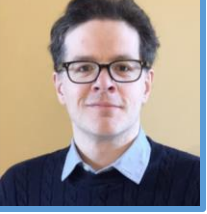

**Alvis Brazma**

**Ugis Sarkans**

**Matthew Hartley**